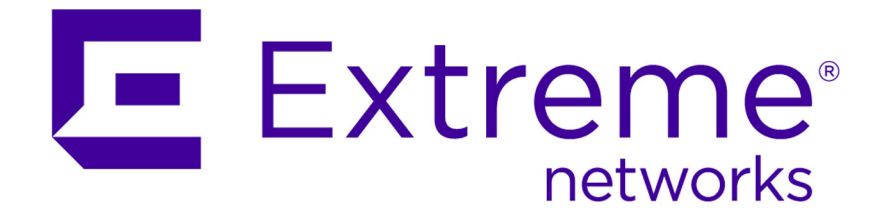

## Extreme Networks Security Risk Manager Adapter Configuration Guide

9034863

Published July 2015

Copyright © 2012–2015 All rights reserved.

#### Legal Notice

Extreme Networks, Inc. reserves the right to make changes in specifications and other information contained in this document and its website without prior notice. The reader should in all cases consult representatives of Extreme Networks to determine whether any such changes have been made.

The hardware, firmware, software or any specifications described or referred to in this document are subject to change without notice.

#### Trademarks

Extreme Networks and the Extreme Networks logo are trademarks or registered trademarks of Extreme Networks, Inc. in the United States and/or other countries.

All other names (including any product names) mentioned in this document are the property of their respective owners and may be trademarks or registered trademarks of their respective companies/owners.

For additional information on Extreme Networks trademarks, please see: [www.extremenetworks.com/company/legal/trademarks/](http://extremenetworks.com/company/legal/trademarks)

#### Support

For product support, including documentation, visit: [www.extremenetworks.com/](http://www.extremenetworks.com/documentation/) [documentation/](http://www.extremenetworks.com/documentation/)

For information, contact: Extreme Networks, Inc. 145 Rio Robles San Jose, California 95134 USA

## **Table of Contents**

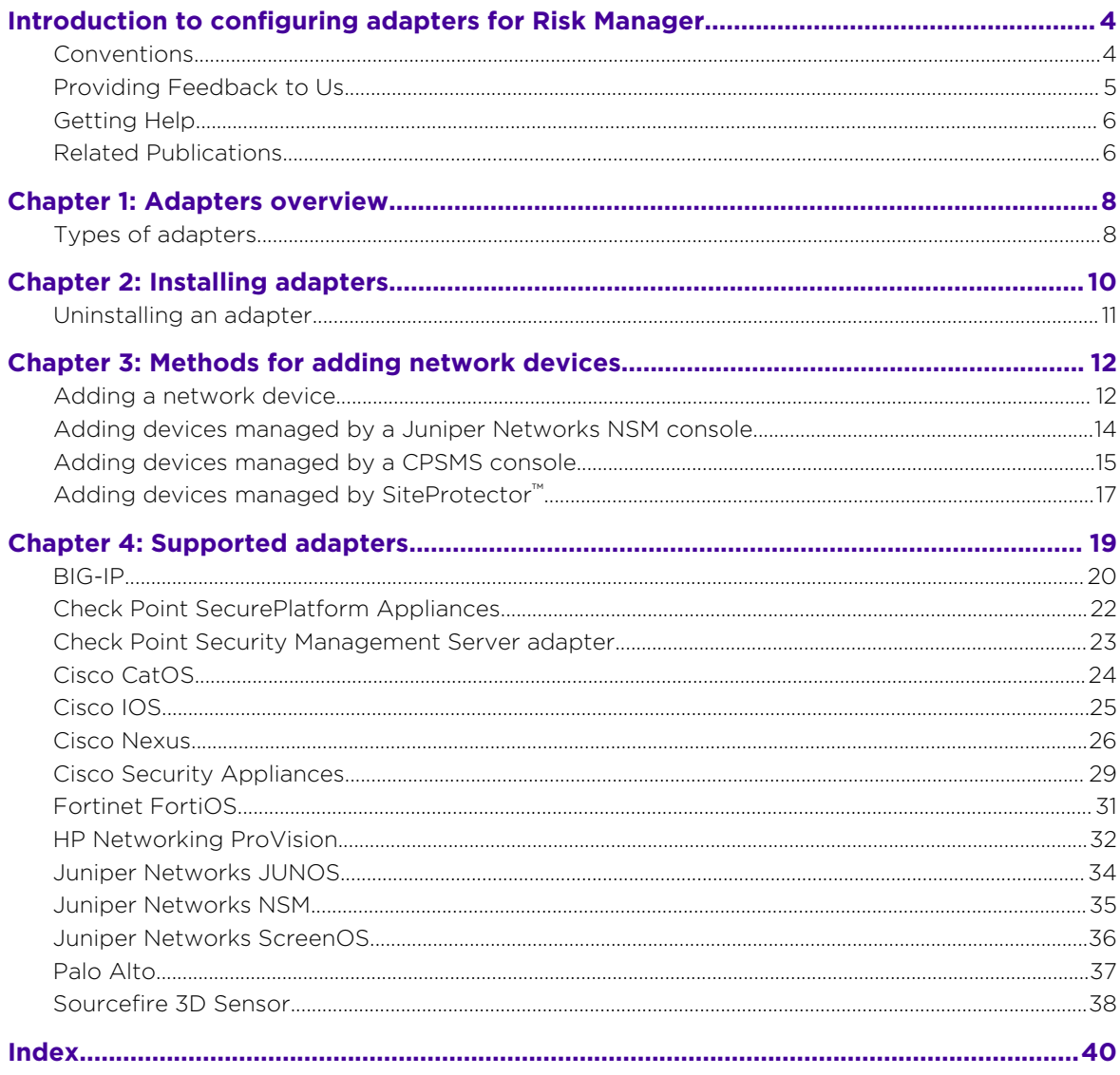

$$
\Bigg/ \quad {}^{3}
$$

## <span id="page-3-0"></span>**Introduction to configuring adapters for Risk Manager**

Extreme Networks Security Risk Manager is an appliance that is used to monitor device configurations, simulate changes to your network environment, and prioritize risks and vulnerabilities.

## Intended audience

Network administrators who are responsible for installing and configuring adapters must be familiar with network security concepts and device configurations.

## Statement of good security practices

IT system security involves protecting systems and information through prevention, detection and response to improper access from within and outside your enterprise. Improper access can result in information being altered, destroyed, misappropriated or misused or can result in damage to or misuse of your systems, including for use in attacks on others. No IT system or product should be considered completely secure and no single product, service or security measure can be completely effective in preventing improper use or access. Extreme Networks® systems, products and services are designed to be part of a lawful comprehensive security approach, which will necessarily involve additional operational procedures, and may require other systems, products or services to be most effective. EXTREME NETWORKS DOES NOT WARRANT THAT ANY SYSTEMS, PRODUCTS OR SERVICES ARE IMMUNE FROM, OR WILL MAKE YOUR ENTERPRISE IMMUNE FROM, THE MALICIOUS OR ILLEGAL CONDUCT OF ANY PARTY.

#### Note

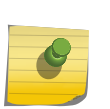

Use of this Program may implicate various laws or regulations, including those related to privacy, data protection, employment, and electronic communications and storage. Extreme Networks Security Analytics may be used only for lawful purposes and in a lawful manner. Customer agrees to use this Program pursuant to, and assumes all responsibility for complying with, applicable laws, regulations and policies. Licensee represents that it will obtain or has obtained any consents, permissions, or licenses required to enable its lawful use of Extreme Networks Security Analytics.

## **Conventions**

This section discusses the conventions used in this guide.

### Text Conventions

The following tables list text conventions that are used throughout this guide.

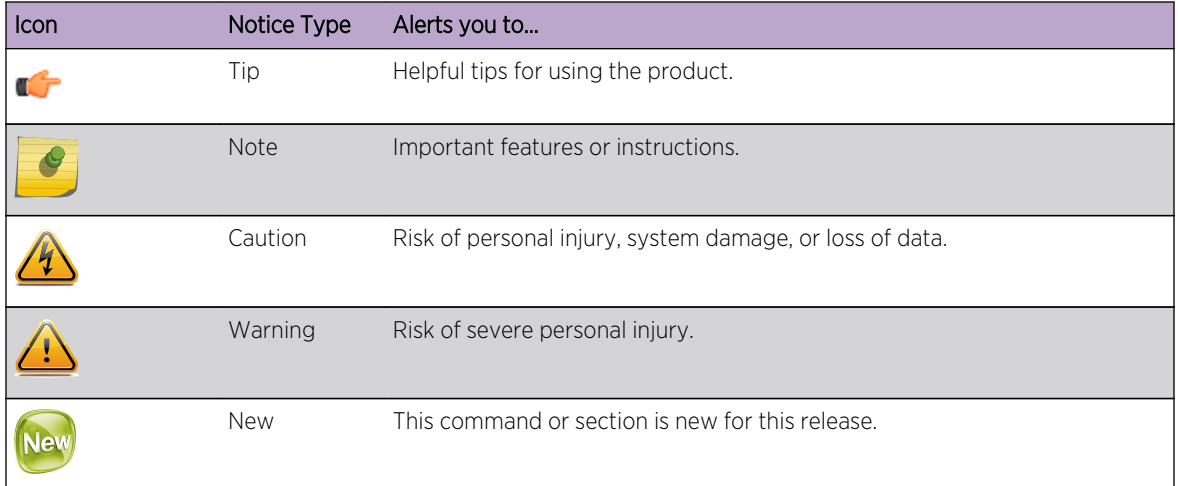

#### <span id="page-4-0"></span>**Table 1: Notice Icons**

#### **Table 2: Text Conventions**

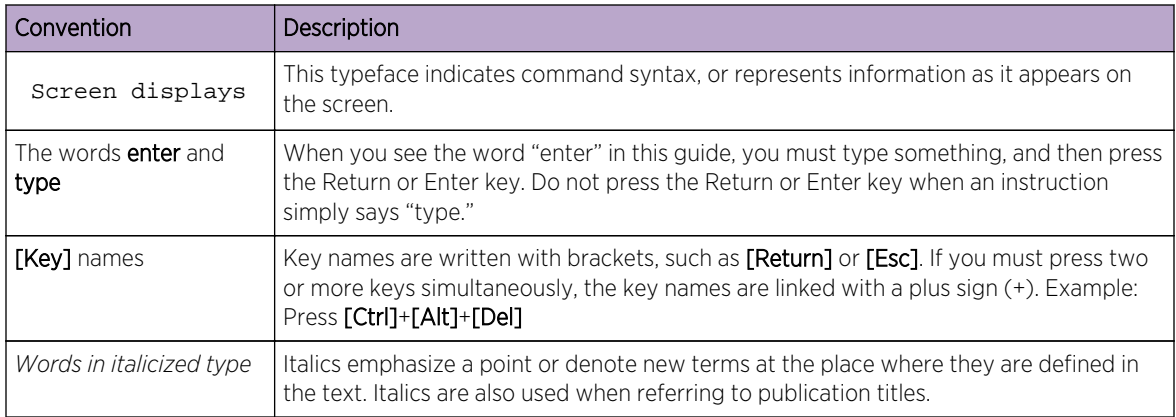

### Terminology

When features, functionality, or operation is specific to a switch family, the family name is used. Explanations about features and operations that are the same across all product families simply refer to the product as the "switch."

## Providing Feedback to Us

We are always striving to improve our documentation and help you work better, so we want to hear from you! We welcome all feedback but especially want to know about:

- Content errors or confusing or conflicting information.
- Ideas for improvements to our documentation so you can find the information you need faster.
- Broken links or usability issues.

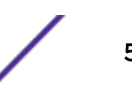

<span id="page-5-0"></span>If you would like to provide feedback to the Extreme Networks Information Development team about this document, please contact us using our short [online feedback form](http://www.extremenetworks.com/documentation-feedback-pdf). You can also email us directly at [InternalInfoDev@extremenetworks.com](mailto:internalinfodev@extremenetworks.com?subject=Feedback).

## Getting Help

If you require assistance, contact Extreme Networks Global Technical Assistance Center using one of the following methods:

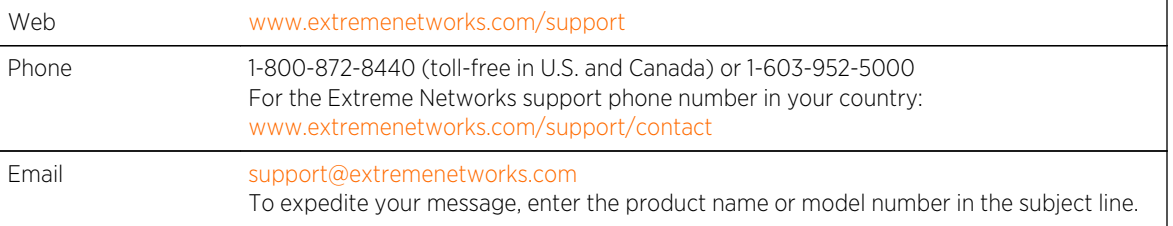

Before contacting Extreme Networks for technical support, have the following information ready:

- Your Extreme Networks service contract number
- A description of the failure
- A description of any action(s) already taken to resolve the problem (for example, changing mode switches or rebooting the unit)
- The serial and revision numbers of all involved Extreme Networks products in the network
- A description of your network environment (such as layout, cable type, other relevant environmental information)
- Network load and frame size at the time of trouble (if known)
- The device history (for example, if you have returned the device before, or if this is a recurring problem)
- Any previous Return Material Authorization (RMA) numbers

## Related Publications

The Extreme Security product documentation listed below can be downloaded from [http://](http://documentation.extremenetworks.com) [documentation.extremenetworks.com.](http://documentation.extremenetworks.com)

### Extreme Security Analytics Threat Protection

- *Extreme Networks Security API Reference Guide*
- *Extreme Networks Security Application Configuration Guide*
- *Extreme Networks Security Ariel Query Language Guide*
- *Extreme Networks Security DSM Configuration Guide*
- *Extreme Security DSM Configuration Guide Addendum*
- *Extreme Networks Security Hardware Guide*
- *Extreme Networks Security Installation Guide*
- *Extreme Networks Security Juniper NSM Plug-in User Guide*
- *Extreme Networks Security Log Manager Administration Guide*

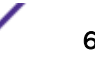

- *Extreme Networks Security Log Sources User Guide*
- *Extreme Networks Security Managing Log Sources Guide*
- *Extreme Networks Security Offboard Storage Guide*
- *Extreme Security Release Notes*
- *Extreme Networks Security Risk Manager Adapter Configuration Guide*
- *Extreme Networks Security Risk Manager Getting Started Guide*
- *Extreme Networks Security Risk Manager Installation Guide*
- *Extreme Networks Security Risk Manager Migration Guide*
- *Extreme Networks Security Risk Manager User Guide*
- *Extreme Networks Security Troubleshooting System Notifications Guide*
- *Extreme Networks Security Upgrade Guide*
- *Extreme Networks Security Vulnerability Manager Release Notes*
- *Extreme Networks Security Vulnerability Manager User Guide*
- *Extreme Networks Security WinCollect User Guide*
- *Extreme Networks SIEM Administration Guide*
- *Extreme Networks SIEM Getting Started Guide*
- *Extreme Networks SIEM High Availability Guide*
- *Extreme Networks SIEM Troubleshooting Guide*
- *Extreme Networks SIEM Tuning Guide*
- *Extreme Networks SIEM Users Guide*
- *Migrating Extreme Security Log Manager to Extreme SIEM*

#### Extreme Security Threat Protection

- *Extreme Security Intrusion Prevention System Hardware Replacement Guide*
- *Extreme Security Threat Protection Release Notes*

# <span id="page-7-0"></span>1 **Adapters overview**

#### Types of adapters

Use adapters to integrate Extreme Networks Security Risk Manager with your network devices. By configuring adapters, Risk Manager can interrogate and import the configuration parameters of network devices, such as firewalls, routers, and switches.

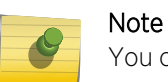

You cannot import devices that use a management server IP, for example, CPSMS and Extreme Networks® Internet Security Systems GX.

## Network topology and configuration

Risk Manager uses adapters to collect network configurations. The adapters turn the configuration information into a format that is unified for all supported device models, manufacturers, and types. Risk Manager uses the data to understand your network topology and configuration of your network devices.

To connect external devices in the network, Risk Manager must be able to access the devices. Risk Manager uses configured user credentials to access the device and download configurations.

## Process for integrating network devices

To integrate network devices with Risk Manager, follow these steps:

- 1 Configure your network device with appropriate access to Risk Manager.
- 2 Install the appropriate adapter for your network device on your Risk Manager appliance.
- 3 Use Configuration Source Management to add your network devices to Risk Manager.
- 4 Define the communication method (protocol) required for communication to your network devices.

For more information, see the *Extreme Networks Security Risk Manager User Guide*.

If Risk Manager and your network devices cannot communicate, see the disconnected configuration toolkit information in the *Extreme Networks Security Risk Manager User Guide*.

## Types of adapters

Extreme Networks Security Risk Manager supports several types of adapters.

The following adapters are supported:

- BIG-IP
- Check Point SecurePlatform Appliances

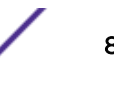

- Check Point Security Management Server
- Cisco Catalyst (CatOS)
- Cisco Internet Operating System (IOS)
- Cisco Nexus
- Cisco Security Appliances
- Fortinet FortiOS
- HP Networking ProVision
- Juniper Networks ScreenOS
- Juniper Networks JUNOS
- Juniper Networks NSM
- Palo Alto
- Sourcefire 3D Sensor

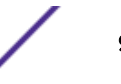

# <span id="page-9-0"></span>2**Installing adapters**

#### [Uninstalling an adapter](#page-10-0)

You must download the adapter files to your Extreme Networks SIEM Console, and then copy them to Extreme Networks Security Risk Manager.

After you establish the initial connection, Extreme Networks SIEM Console is the only device that can communicate directly with Risk Manager.

- 1 Using SSH, log in to your Extreme Networks SIEM Console as the root user.
- 2 Download the compressed file for the Risk Manager adapters from [Fix Central](http://www.ibm.com/support/fixcentral/) (www.ibm.com/ support/fixcentral/) to your Extreme Networks SIEM Console.
- 3 To copy the compressed file from your Extreme Networks SIEM Console to Risk Manager, type the following command:

```
scp adapters.zip root@IP_address:
```
The IP address option is the IP address or host name of Risk Manager.

For example:

```
scp adapters.bundle-2014-10-972165.zip root@100.100.100.100:
```
- 4 On your Risk Manager appliance, type the password for the root user.
- 5 Using SSH from your Extreme Networks SIEM Console, log in to your Risk Manager appliance as the root user.
- 6 To unpack and install the adapters, type the following commands from the root directory that contains the compressed file:

unzip adapters.zip

rpm -Uvh \*.rpm

For example:

unzip adapters.bundle-2014-10-972165.zip

rpm -Uvh \*.rpm

7 To restart the services for the ziptie server and complete the installation, type the following command:

service ziptie-server restart

Important

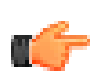

Restarting the services for the ziptie server interrupts any device backups that are in progress from Configuration Source Management.

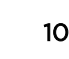

## <span id="page-10-0"></span>Uninstalling an adapter

Use the rpm command to remove an adapter from Extreme Networks Security Risk Manager.

- 1 Using SSH, log in to the Extreme Networks SIEM Console as the root user.
- 2 To uninstall an adapter, type the following command:

```
rpm -e adapter file
```
#### Example

```
rpm -e adapters.cisco.ios-2011_05-205181.noarch.rpm
```
## <span id="page-11-0"></span>3 **Methods for adding network devices**

Adding a network device [Adding devices managed by a Juniper Networks NSM console](#page-13-0) [Adding devices managed by a CPSMS console](#page-14-0) [Adding devices managed by SiteProtector](#page-16-0)

Use Configuration Source Management to add network devices to Extreme Networks Security Risk Manager.

The following table describes the methods that you can use to add a network device.

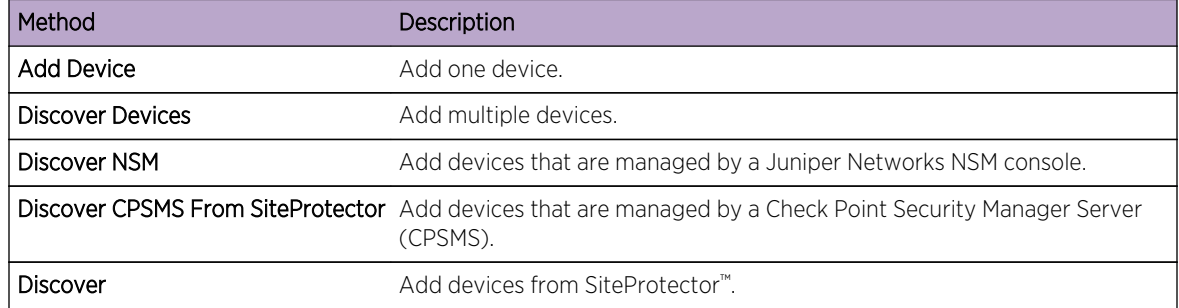

#### **Table 3: Methods for adding a network device to Risk Manager**

## Adding a network device

To add a network device to Extreme Networks Security Risk Manager, use Configuration Source Management.

Review the supported software versions, credentials, and required commands for your network devices. For more information, see [Supported adapters](#page-18-0) on page 19.

- 1 Click the **Admin** tab.
- 2 On the Admin navigation menu, click Plug-ins
- 3 On the Risk Manager pane, click Configuration Source Management.
- 4 On the navigation menu, click Credentials.
- 5 On the Network Groups pane, click Add a new network group.
	- a Type a name for the network group, and click OK.
	- b Type the IP address of your device, and click Add.

You can type an IP address, a range of IP addresses, a CIDR subnet, or a wildcard. Use a wildcard type  $10.1.*.*$  or to use a CIDR, type  $10.2.1.0/24$ .

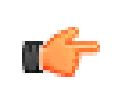

#### **Restriction**

Do not replicate device addresses that exist in other network groups in Configuration Source Management.

- c Ensure that the addresses that you add are displayed in the Network address box beside the Add address box.
- d Repeat the previous two steps for each IP address that you want to add.

#### 6 On the Credentials pane, click Add a new credential set.

- a Type a name for the credential set, and click OK.
- b Select the name of the credential set that you created and enter values for the parameters.

The following table describes the parameters.

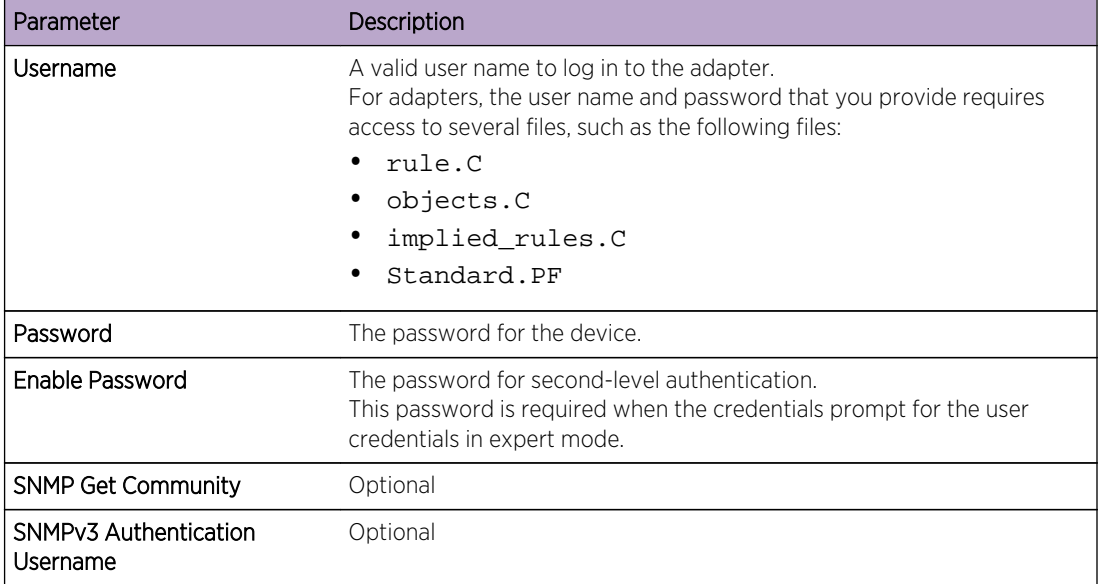

#### **Table 4: Parameter options for credentials**

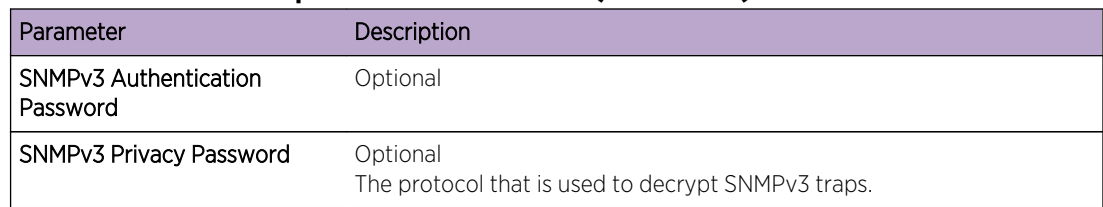

#### <span id="page-13-0"></span>**Table 4: Parameter options for credentials (continued)**

#### **Restriction**

If your network device meets one of the following conditions, you must configure protocols in Configuration Source Management:

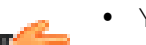

- Your device uses a non-standard port for the communication protocol. • You want to configure the protocol that Extreme Networks Security Risk Manager
- 
- uses to communicate with specific IP addresses.

For more information about configuring sources in the *Extreme Networks Security Risk Manager User Guide*.

- 7 On the navigation menu, add a device.
	- To add one network device, click Add Device.
	- To add multiple IP addresses for network devices, select Discover Devices.
- 8 Enter the IP address for the device and select the adapter type, and then click Add.

A blue question mark is displayed in the device list for devices that are not backed up.

- 9 Select the device that you added to the device list, and click **Backup**.
- 10 Repeat these steps for each type of network device that you want to add.

After you add all of the required devices, you can configure protocols. For more *Extreme Networks Security Risk Manager User Guide*.

## Adding devices managed by a Juniper Networks NSM console

Use Configuration Source Management to add all devices from a Juniper Networks NSM console to Extreme Networks Security Risk Manager.

Review the supported software versions, credentials, and required commands for your network devices. For more information, see [Supported adapters](#page-18-0) on page 19.

- 1 In Extreme SIEM, click the **Admin** tab.
- 2 On the Admin navigation menu, click Plug-ins
- 3 On the Risk Manager pane, click Configuration Source Management.
- 4 On the navigation menu, click Credentials.
- <span id="page-14-0"></span>5 On the Network Groups pane, click Add a new network group.
	- a Type a name for the network group, and click OK.
	- b Type the IP address of your device, and click Add.

You can type an IP address, a range of IP addresses, a CIDR subnet, or a wildcard. Use a wildcard type  $10.1.*.*$  or to use a CIDR, type  $10.2.1.0/24$ .

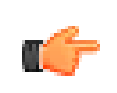

#### **Restriction**

Do not replicate device addresses that exist in other network groups in Configuration Source Management.

- c Ensure that the addresses that you add are displayed in the Network address box beside the Add address box.
- d Repeat the previous two steps for each IP address that you want to add.

#### 6 On the Credentials pane, click Add a new credential set.

- a Type a name for the credential set, and click OK.
- b Select the name of the credential set that you created and enter values for the parameters.

The following table describes the parameters.

#### **Table 5: Parameter options for Juniper NSM web services credentials**

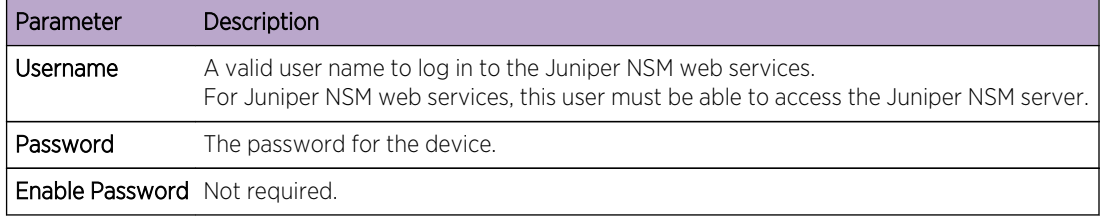

#### Restriction

Juniper Networks NSM does not support SNMP.

- 7 On the navigation menu, Discover from NSM.
- 8 Enter values for the IP address and user credentials, click OK and then click GO.
- 9 Select the device that you added to the device list, and click **Backup** and then click **Yes**.

After you add all of the required devices, you can configure protocols. For more information, see the *Extreme Networks Security Risk Manager User Guide*.

## Adding devices managed by a CPSMS console

Use Configuration Source Management to add all devices from a Check Point Security Manager Server (CPSMS) to Extreme Networks Security Risk Manager.

Review the supported software versions, credentials, and required commands for your network devices. For more information, see [Supported adapters](#page-18-0) on page 19.

You must obtain the OPSEC Entity SIC name, OPSEC Application Object SIC name, and the one-time password for the Pull Certificate password before you begin this procedure. For more information, see your CPSMS documentation.

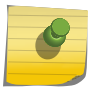

The Device Import feature is not compatible with CPSMS adapters.

You need to repeat this procedure for each CPSMS that you want to contact to initiate discovery of its managed firewalls.

1 Click the Admin tab.

Note

- 2 On the Admin navigation menu, click Plug-ins
- 3 On the Risk Manager pane, click Configuration Source Management.
- 4 On the navigation menu, click Credentials.
- 5 On the Network Groups pane, click Add a new network group.
	- a Type a name for the network group, and click OK.
	- b Type the IP address of your CPSMS device, and click **Add**.

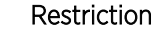

Do not replicate device addresses that exist in other network groups in Configuration Source Management.

c Ensure that the addresses that you add are displayed in the Network address box beside the Add address box.

#### 6 On the Credentials pane, click Add a new credential set.

- a Type a name for the credential set, and click OK.
- b Select the name of the credential set that you created and type a valid user name and password for the device.
- 7 Type the OPSEC Entity SIC name of the CPSMS that manages the firewall devices to be discovered. This value MUST be exact and the format changes depending on the type of device from which you are discovering:

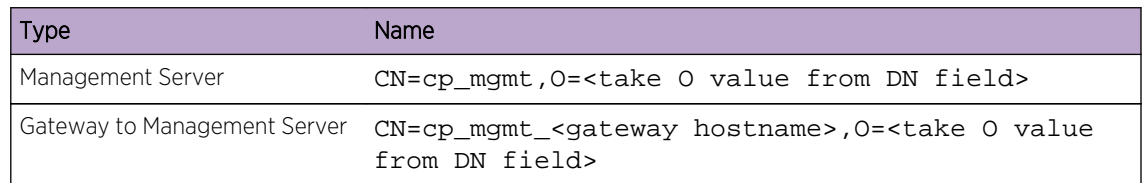

For example, when you are discovering from the Management Server:

- OPSEC Application DN: CN=cpsms226, 0=vm226-CPSMS..bs7ocx
- OPSEC Application Host: vm226-CPSMS

The Entity SIC Name is CN=cp\_mgmt,O=vm226-CPSMS..bs7ocx

For example, when you are discovering from the Gateway to Management Server:

- OPSEC Application DN: CN=cpsms230, 0=vm226-CPSMS..bs7ocx
- OPSEC Application Host: vm230-CPSMS2-GW3

The Entity SIC Name is CN=cp\_mgmt\_vm230-CPSMS2-GW3,O=vm226-CPSMS..bs7ocx

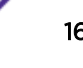

<span id="page-16-0"></span>8 Use the Check Point SmartDashboard application to enter the OPSEC Application Object SIC name that was created on the CPSMS.

For example: CN=cpsms230,O=vm226-CPSMS..bs7ocx

- 9 Obtain the OPSEC SSL Certificate:
	- a Click Get Certificate.
	- b In the **Certificate Authority IP** field, type the IP address.
	- c In the Pull Certificate Password field, type the one-time password for the OPSEC Application.
	- d Click **OK**.
- 10 Click OK.
- 11 Click Discover From Check Point SMS, and then enter the CPSMS IP address.
- 12 Click OK.
- 13 Repeat these steps for each CPSMS device that you want to add.

After you add all the required devices you can backup your devices and then view them in the topology.

## Adding devices managed by SiteProtector<sup>™</sup>

Use Configuration Source Management to add devices from SiteProtector™ to Extreme Networks Security Risk Manager.

The Extreme Networks® Internet Security Systems GX and IBM® Security SiteProtector™ System adapters must be installed before you can add devices.

The Microsoft™ SQL protocol must be enabled to use Microsoft™ SQL Server port 1433.

- 1 Click the **Admin** tab.
- 2 On the Admin navigation menu, click Plug-ins.
- 3 On the Risk Manager pane, click Configuration Source Management.
- 4 On the navigation menu, click Credentials.
- 5 On the Network Groups pane, click Add a new network group.
	- a Type a name for the network group, and click OK.
	- b Type the IP address of your SiteProtector™ device, and click Add.
	- c Ensure that the addresses that you add are displayed in the Network address box beside the Add address box.
- 6 On the Credentials pane, click Add a new credential set.
	- a Type a name for the credential set, and click OK.
	- b Select the name of the credential set that you created and type a valid user name and password for the device.

#### Restriction

The user name and password are the same credentials used to access the SiteProtector™ Microsoft™ SQL Server database.

- 7 Click OK.
- 8 Click Discover From SiteProtector, and then enter the SiteProtector™ IP address.
- 9 Click OK.

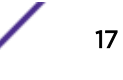

After you add all the required devices you can backup your devices and then view them in the topology.

# <span id="page-18-0"></span>4**Supported adapters**

#### [BIG-IP](#page-19-0)

[Check Point SecurePlatform Appliances](#page-21-0) [Check Point Security Management Server adapter](#page-22-0) [Cisco CatOS](#page-23-0) [Cisco IOS](#page-24-0) [Cisco Nexus](#page-25-0) [Cisco Security Appliances](#page-28-0) [Fortinet FortiOS](#page-30-0) [HP Networking ProVision](#page-31-0) [Juniper Networks JUNOS](#page-33-0) [Juniper Networks NSM](#page-34-0) [Juniper Networks ScreenOS](#page-35-0) [Palo Alto](#page-36-0) [Sourcefire 3D Sensor](#page-37-0)

Extreme Networks Security Risk Manager integrates with many manufacturers and vendors of security products.

The list of supported adapters and documentation for them is constantly growing. If an adapter for your network device is not listed, contact your Extreme Networks® sales representative.

The following information is provided for each supported adapter:

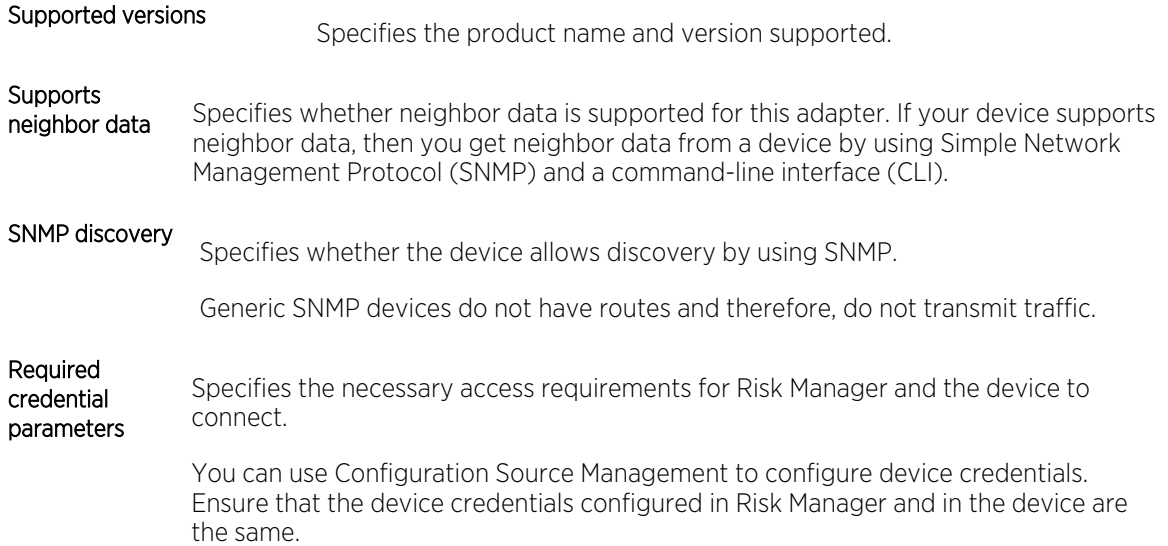

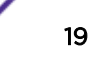

If a parameter is not required, you can leave that field blank.

<span id="page-19-0"></span>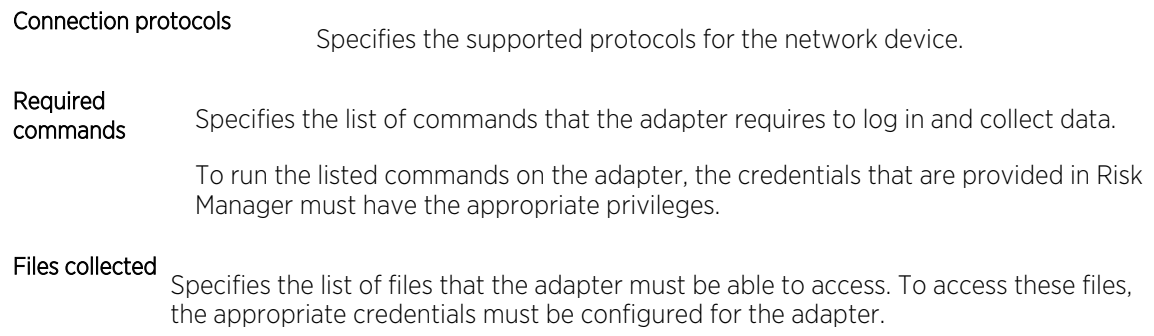

### BIG-IP

Extreme Networks Security Risk Manager supports the BIG-IP adapter.

The following table describes the integration requirements for the BIG-IP adapter.

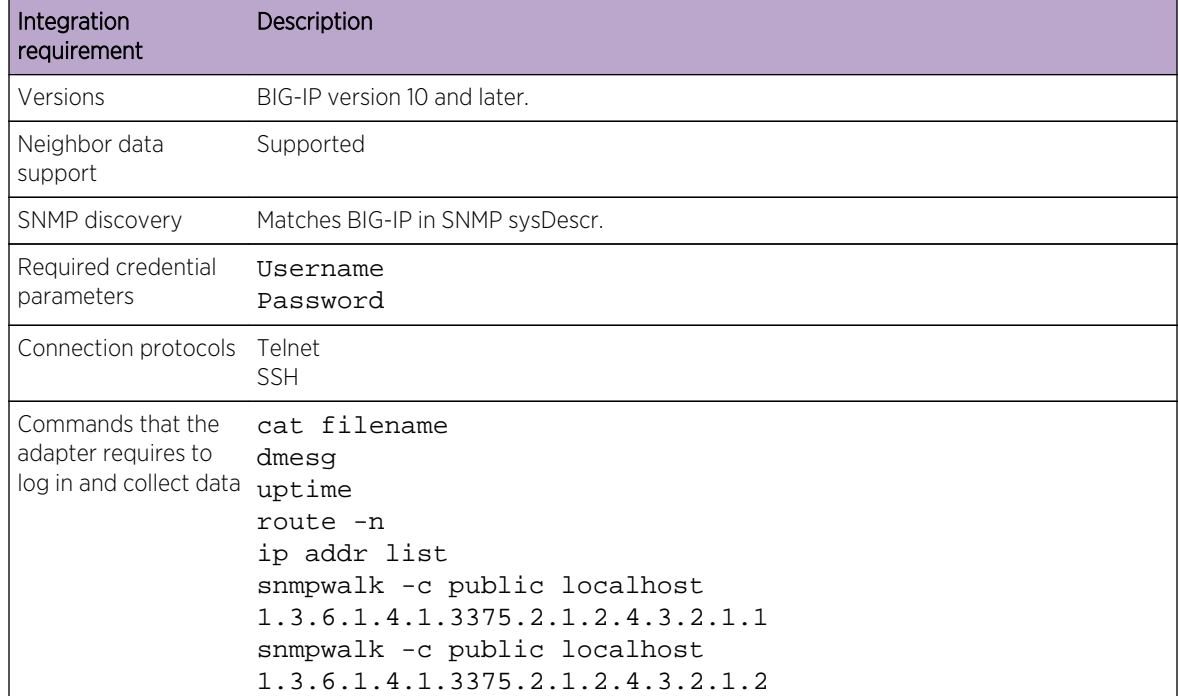

#### **Table 6: Integration requirements for the BIG-IP adapter**

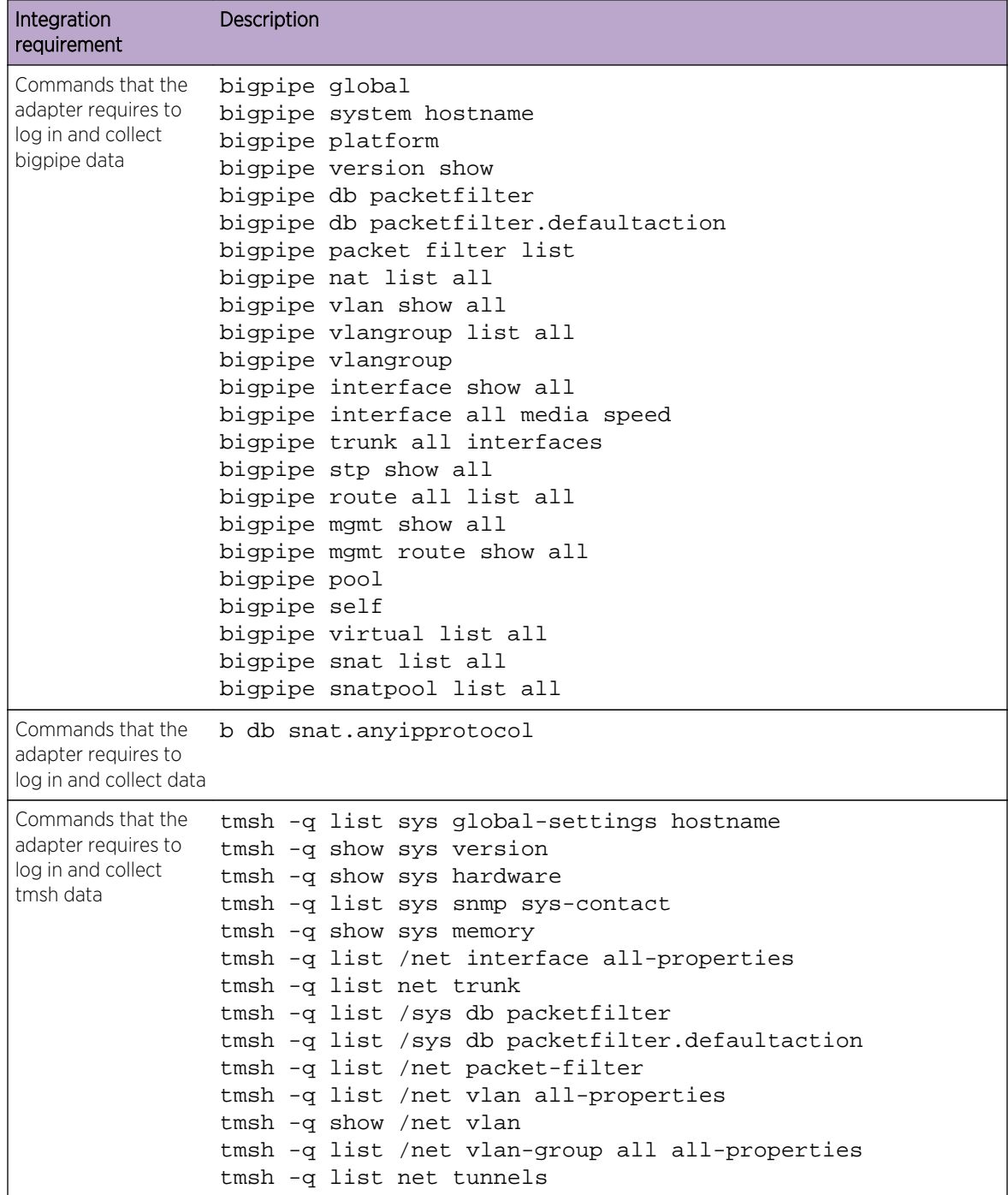

**Table 6: Integration requirements for the BIG-IP adapter (continued)**

| <b>Integration</b><br>requirement                                                          | Description                                                                                                    |
|--------------------------------------------------------------------------------------------|----------------------------------------------------------------------------------------------------|
| Commands that the<br>adapter requires to<br>log in and collect<br>tmsh data<br>(continued) | tmsh -q show /net vlan-group<br>tmsh -q list ltm virtual<br>tmsh -q list ltm nat<br>tmsh -q list ltm snatpool<br>tmsh -q list ltm snat<br>tmsh -q list sys db snat.anyipprotocol<br>tmsh -q list net stp-qlobals all-properties<br>tmsh -q list net stp priority<br>tmsh -q list net stp all-properties<br>tmsh -q list net route<br>tmsh -q list sys management-ip<br>tmsh -q list sys management-route<br>tmsh -q list ltm pool<br>tmsh -q list net self<br>tmsh -q list net ipsec |
| Files collected                                                                            | /config/bigip.license<br>/config/snmp/snmpd.conf<br>/etc/passwd                                                                                                    |

<span id="page-21-0"></span>**Table 6: Integration requirements for the BIG-IP adapter (continued)**

## Check Point SecurePlatform Appliances

Extreme Networks Security Risk Manager supports the Check Point SecurePlatform Appliances adapter.

The following table describes the integration requirements for the Check Point SecurePlatform Appliances adapter.

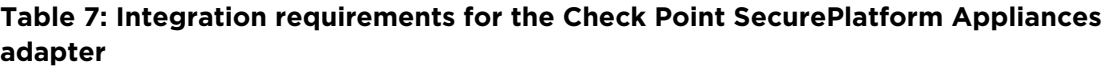

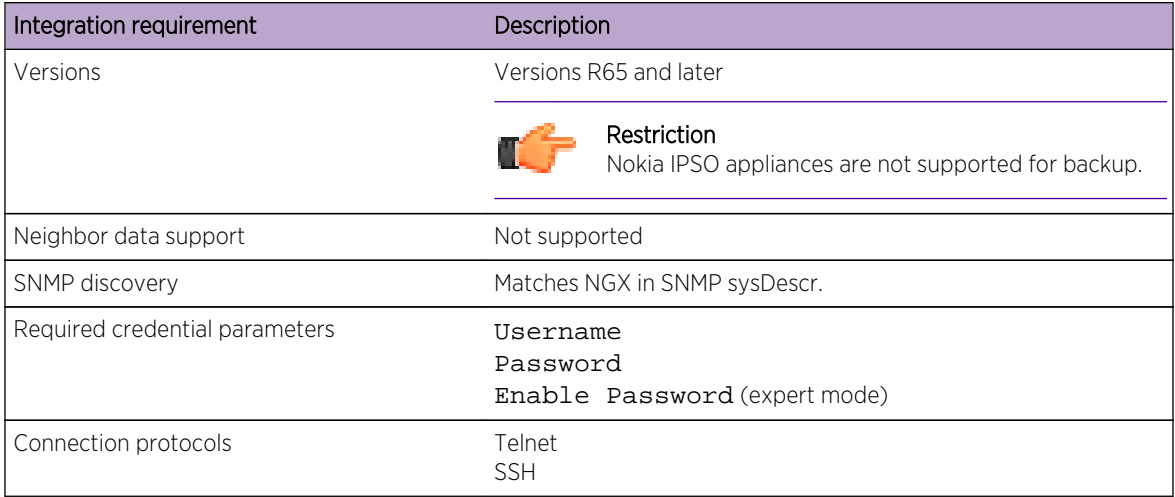

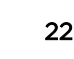

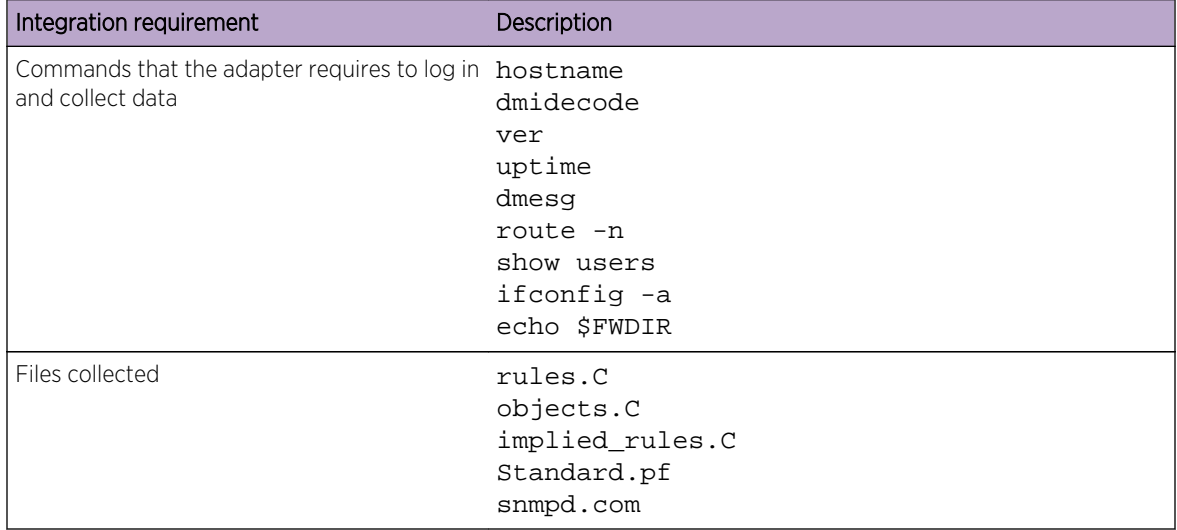

#### <span id="page-22-0"></span>**Table 7: Integration requirements for the Check Point SecurePlatform Appliances adapter (continued)**

## Check Point Security Management Server adapter

You use the Check Point Security Management Server (CPSMS) adapter to discover and backup end nodes that are managed by the CPSMS. These end nodes are used to run the CheckPoint FireWall-1 and the VPN-1 product family.

The CPSMS adapter is based on the CPMI OPSEC SDK API library.

### Forward compatibility for CPMI connections

CPMI connections are compatible with later versions. For example, a CPMI application that uses an NG FP3 OPSEC SDK can communicate with VPN-1 NGX R60.

### Backward compatibility for CPMI connections

CPMI connections are not compatible with an earlier version. For example, a CPMI application that uses OPSEC SDK 6.0 cannot communicate with any version of VPN-1 before NGX R60.

## Configuration requirements for CPSMS

Two configuration requirements must be available for CPSMS. These requirements are available by default when CPSMS is installed; however, you must ensure that these requirements are retained.

The CPSMS client application, cpsms\_client, is in the CPSMS adapter. The cpsms\_client application establishes an asymmetric authentication method through a Secure Internal Communication (SIC) channel with CPSMS. The asymmetric method is also known as the OPSEC\_SSLCA method.

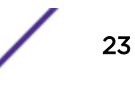

<span id="page-23-0"></span>The asymmetric authentication method is translated into configuration requirements. You must configure and enable the Secure Internal Communication (SIC) on the firewall management server to allow the cpsms client application to communicate with CPSMS.

The following ports must be open on CPSMS:

- Port 18190 for the Check Point Management Interface service (or CPMI)
- Port 18210 for the Check Point Internal CA Pull Certificate Service (or FW1 ica\_pull)

If you cannot use 18190 as a listening port for CPMI, then the CPSMS adapter port number must be similar to the value listed in the \$FWDIR/conf/fwopsec.conf file for CPMI on CPSMS. For example, cpmi\_server auth\_port 18190.

To allow the cpsms\_client to communicate with Check Point Management Server, the \$CPDIR/conf/ sic policy.conf on CPSMS must use the following line, at minimum:

```
# OPSEC applications default
ANY ; SAM_clients ; ANY ; sam ; sslca, local, sslca_comp
# sam proxy
ANY ; Modules, DN_Mgmt ; ANY; sam ; sslca
ANY ; ELA_clients ; ANY ; ela ; sslca, local, sslca_comp
ANY ; LEA_clients ; ANY ; lea ; sslca, local, sslca_comp
ANY ; CPMI_clients; ANY ; cpmi ; sslca, local, sslca_comp
```
## Cisco CatOS

Extreme Networks Security Risk Manager supports the Cisco Catalyst (CatOS)adapter.

The Cisco CatOS adapter collects device configurations by backing up CatOS network devices that are viewable by Risk Manager.

The following table describes the integration requirements for the Cisco CatOS adapter.

| Integration requirement        | Description                                                                                                    |
|--------------------------------|----------------------------------------------------------------------------------------------------|
| Versions                       | Catalyst 6500 series chassis devices.                                                                                                    |
|                                | Restriction<br>The adapter for CatOS backs up only the essential switching port<br>structure.                                                                                          |
|                                | Multilayer Switch Feature Card (MSFC) CatOS adapters are backed up by Cisco<br>IOS adapters.<br>Firewall Services Module (FWSM) CatOS adapters are backed up by Cisco ASA<br>adapters. |
| Neighbor data support          | Supported                                                                                                    |
| SNMP discovery                 | Matches CATOS or Catalyst Operating System in SNMP sysDescr.                                                                                                    |
| Required credential parameters | Username<br>Password<br>Enable Password                                                                                                    |

**Table 8: Integration requirements for the Cisco CatOS adapter**

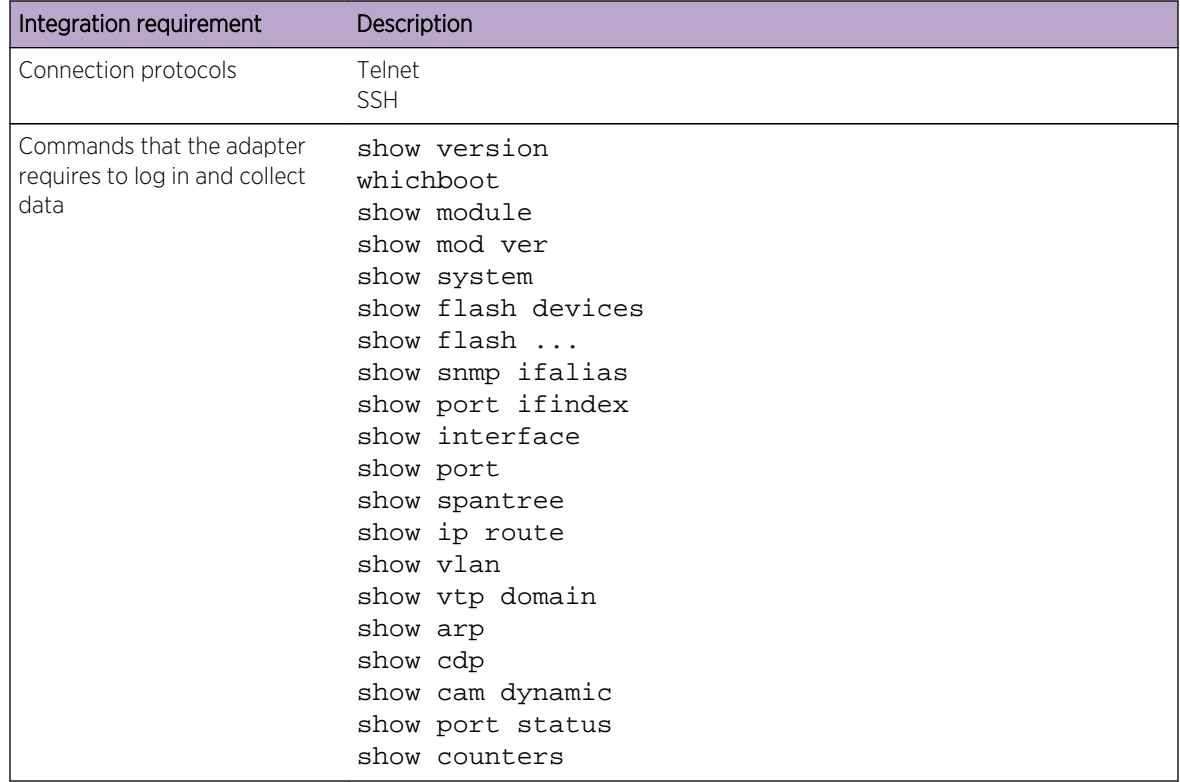

<span id="page-24-0"></span>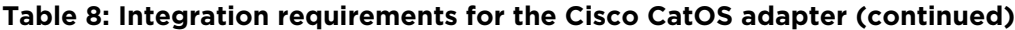

## Cisco IOS

Extreme Networks Security Risk Manager supports the Cisco Internet Operating System (IOS) adapter.

The Cisco IOS adapter collects device configurations by backing up IOS-based network switches and routers.

The following table describes the integration requirements for Cisco IOS.

| Integration requirement           | Description                                                                                                    |
|-----------------------------------|----------------------------------------------------------------------------------------------------|
| Versions                          | 10.1 and later for routers and switches<br>Cisco Catalyst 6500 switches with MSFC.<br>Use the Cisco IOS adapter to back up the configuration and state of the MSFC<br>card services.<br>If a Cisco IOS 7600 series router has an FWSM, use the Cisco ASA adapter to back<br>up the FWSM. |
| Neighbor data support             | Supported                                                                                                    |
| SNMP discovery                    | Matches ISO or Cisco Internet Operation System in SNMP sysDescr.                                                                                                    |
| Required credential<br>parameters | Username<br>Password<br>Enable Password                                                                                                    |

**Table 9: integration requirements for Cisco IOS**

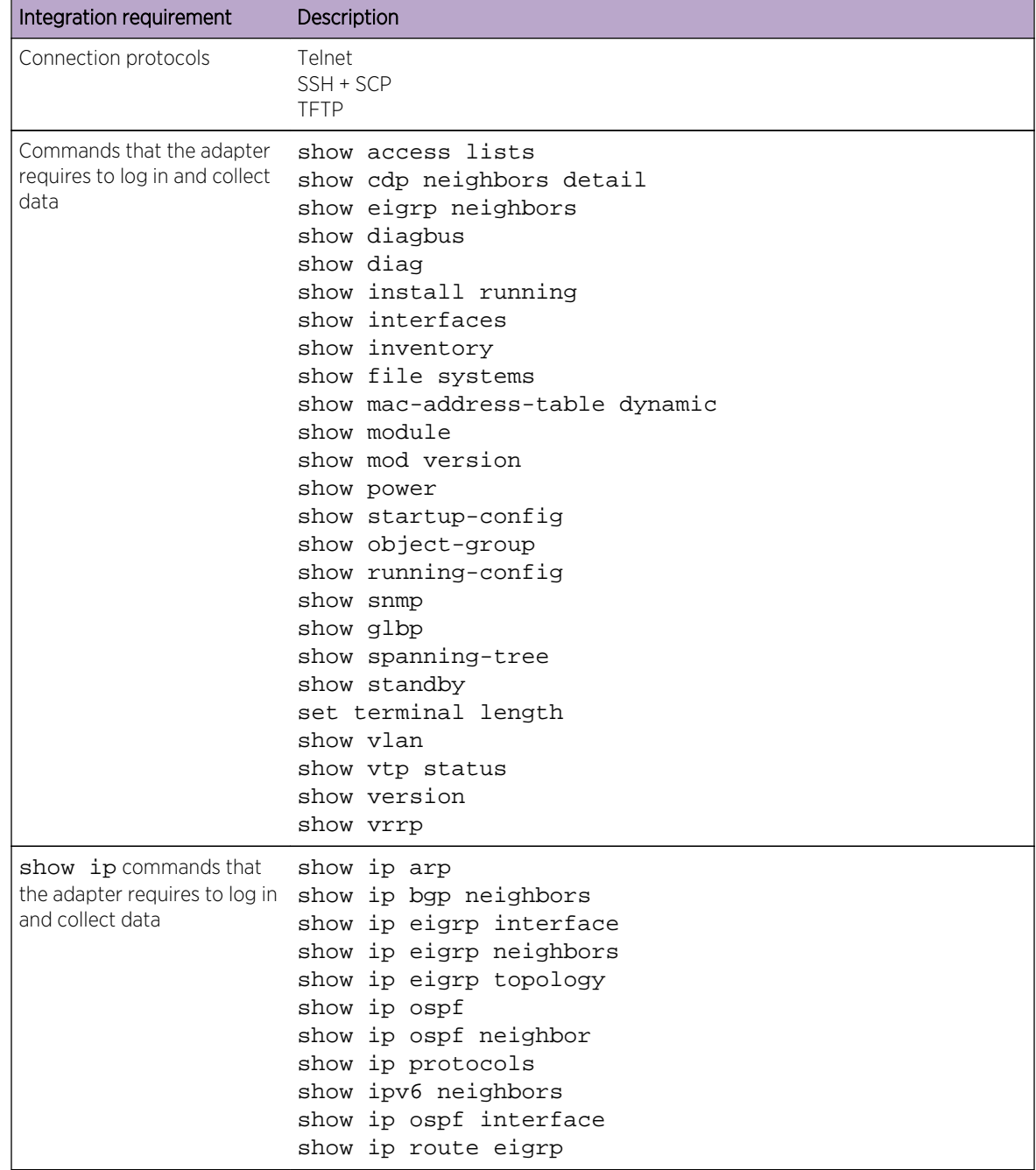

<span id="page-25-0"></span>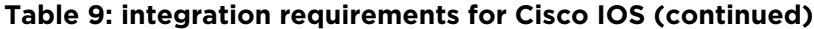

## Cisco Nexus

To integrate Extreme Networks Security Risk Manager with your network devices, ensure that you review the requirements for the Cisco Nexus adapter.

The following table describes the integration requirements for the Cisco Nexus adapter.

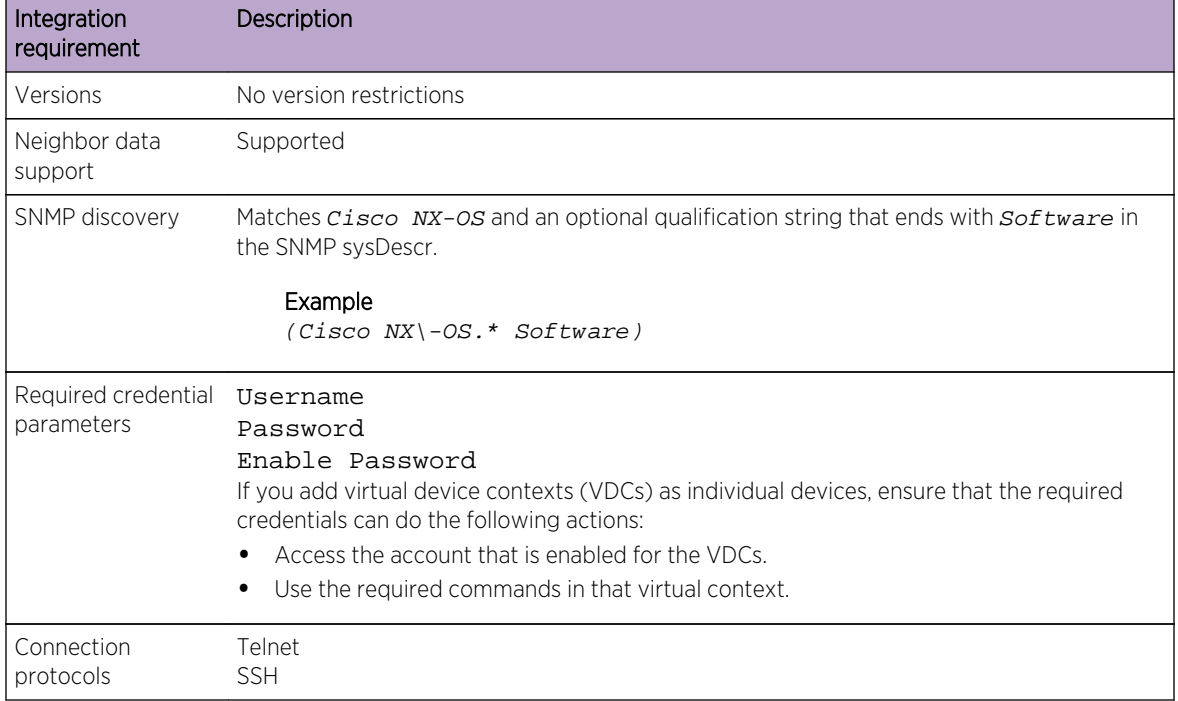

#### **Table 10: Integration requirements for the Cisco Nexus adapter**

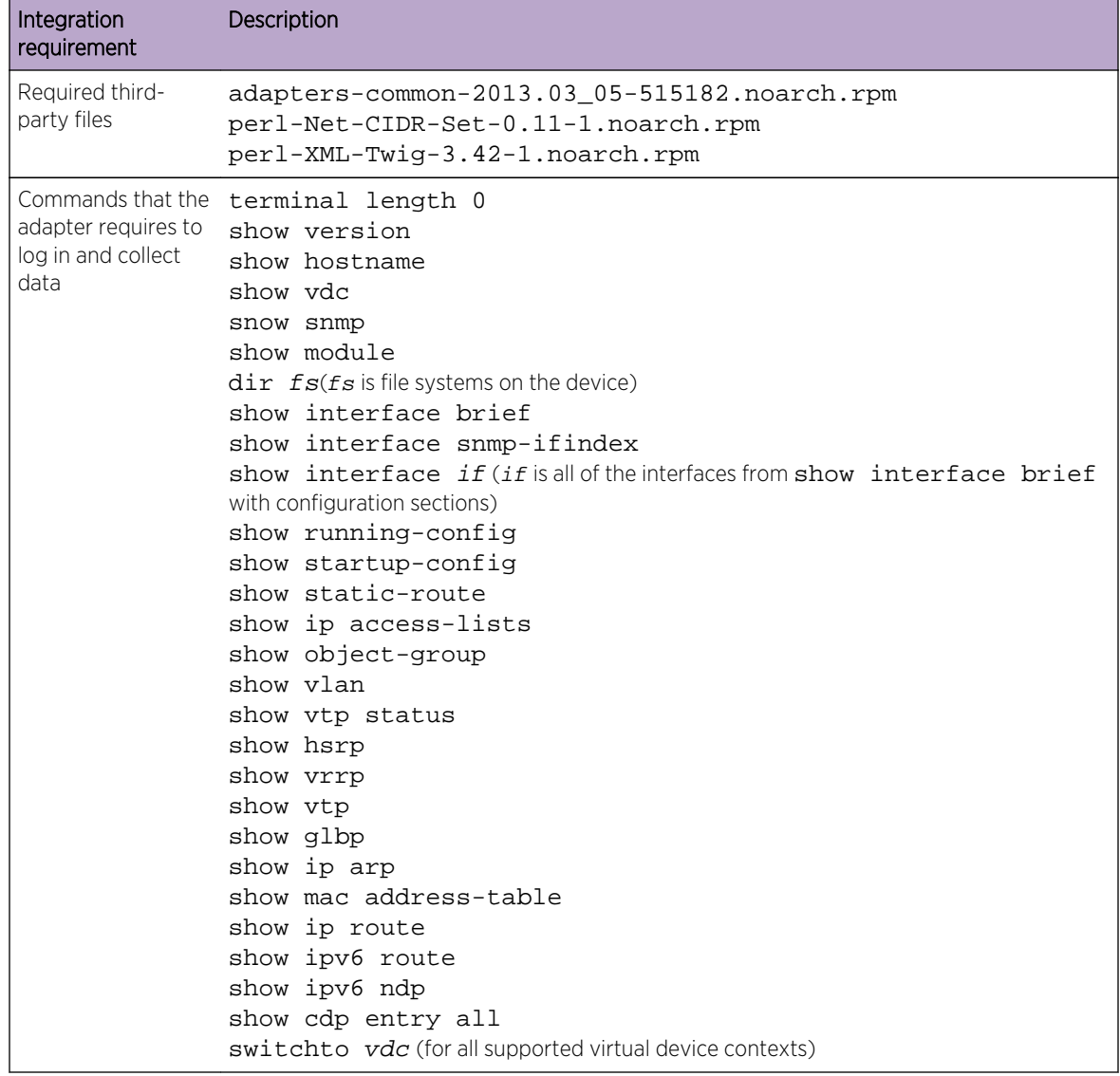

<span id="page-27-0"></span>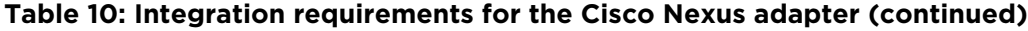

#### Methods for adding VDCs for Cisco Nexus devices

Use Configuration Source Management to add Nexus network devices and Virtual Device Contexts (VDC) to Extreme SIEM. There are two ways to add multiple VDCs to Extreme Networks Security Risk Manager.

You can add VDCs as sub-devices of the Nexus device or as individual devices.

*View Virtual Device Contexts*

If VDCs are added as individual devices, then each VDC is displayed as a device in the topology.

If VDCs are added as a sub-device, they are not displayed in the topology. Instead, you can view the VDCs in Configuration Monitor.

#### <span id="page-28-0"></span>Adding VDCs as sub-devices of your Cisco Nexus device

Use Configuration Source Manager to add VDCs as sub-devices of your Cisco Nexus device.

- 1 Use Configuration Source Manager to add the admin IP address of each VDC. For more information, see [Adding a network device](#page-11-0) on page 12.
- 2 Use Configuration Source Manager to obtain the configuration information for your Nexus device. For information about getting device configuration, see the *Extreme Networks Security Risk Manager User Guide*.
- 3 Enable the following commands for the user that is specified in the credentials:
	- show vdc (at admin context)
	- switchto vdc  $x$ , where  $x$  is the VDCs that are supported.

In Configuration Monitor, you can view the Nexus device in the topology and the VDC sub-devices. For information about viewing devices, see the *Extreme Networks Security Risk Manager User Guide*.

#### Adding VDCs as individual devices

Use Configuration Source Manager to add each VDC as a separate device. When you use this method, the Nexus device and the VDCs are displayed in the topology

When you view your Cisco Nexus device and VDCs in the topology, the chassis containment is represented separately.

1 Use Configuration Source Manager to add the admin IP address of each VDC.

For more information, see [Adding a network device](#page-11-0) on page 12.

- 2 Use Configuration Source Manager to obtain the configuration information for your VDCs.
- 3 On the Cisco Nexus device, use the Cisco Nexus CLI to disable the switchto vdc command for the user name that is associated with the adapter.

#### Example

If the user name for a Cisco Nexus device is  $q$ *rmuser*, type the following commands:

```
NexusDevice(config)# role name qrmuser
NexusDevice(config-role)# rule 1 deny command switchto vdc
NexusDevice(config-role)# rule 2 permit command show
NexusDevice(config-role)# rule 2 permit command terminal
NexusDevice(config-role)# rule 2 permit command dir
```
### Cisco Security Appliances

To integrate Extreme Networks Security Risk Manager with your network devices, ensure that you review the requirements for the Cisco Security Appliances adapter.

The Cisco Security Appliances adapter collects device configurations by backing up Cisco family devices. The following list describes examples of the Cisco firewalls that the adapter for the Cisco Security Appliances supports:

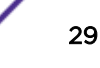

- Stand-alone Adaptive Security Appliance
- Firewall Service Module (FWSM)
- A module in a Catalyst chassis
- Established Private Internet Exchange (PIX) device.

The following table describes the integration requirements for the Cisco Security Appliances adapter.

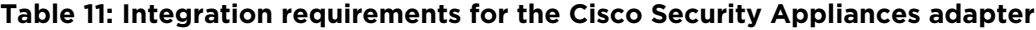

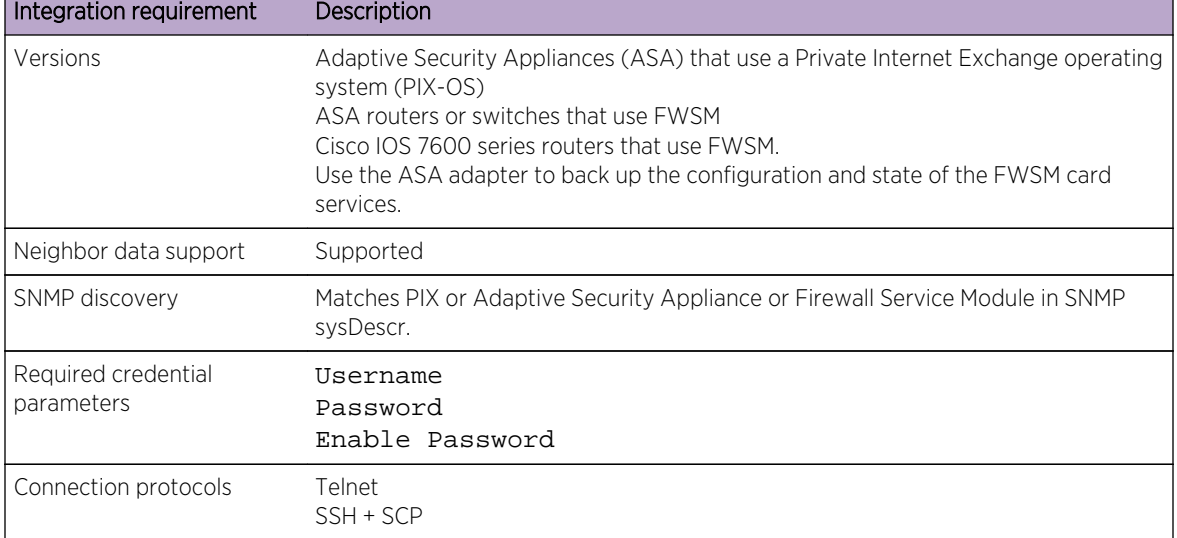

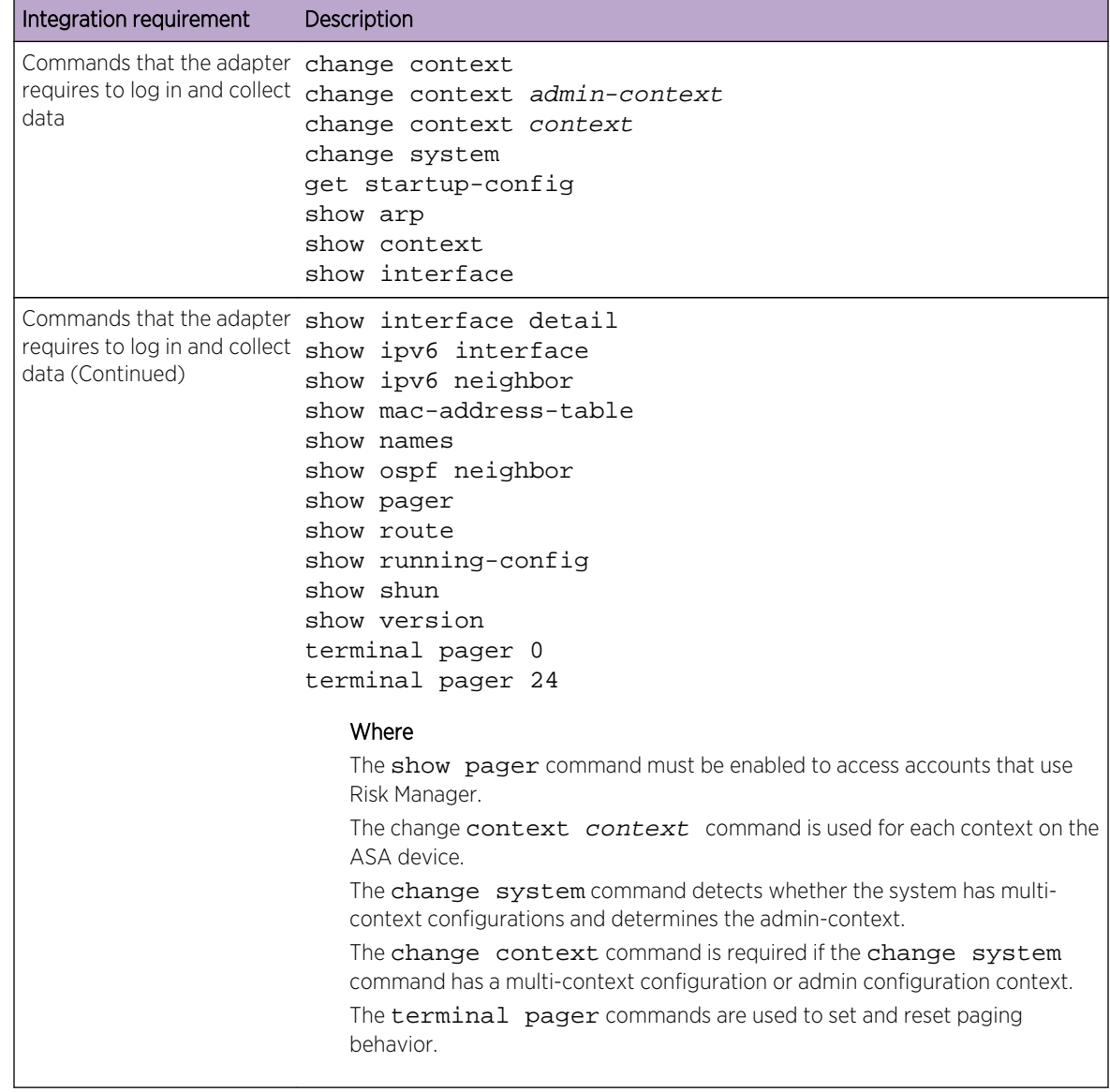

#### <span id="page-30-0"></span>**Table 11: Integration requirements for the Cisco Security Appliances adapter (continued)**

## Fortinet FortiOS

Extreme Networks Security Risk Manager adapter for Fortinet FortiOS supports Fortinet FortiGate appliances that run the Fortinet operating system (FortiOS).

The Fortinet FortiOS adapter interacts with FortiOS over Telnet or SSH.

- Geography-based addresses and referenced policies are not supported by Risk Manager.
- Identity-based, VPN and Internet Protocol Security policies are not supported by Risk Manager.
- Policies that use Unified Threat Management (UTM ) profiles are not supported by the Fortinet FortiOS adapter. Currently, only Layer 3 firewall policies are supported.

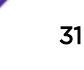

<span id="page-31-0"></span>The integration requirements for the Fortinet FortiOS adapter are described in table below:

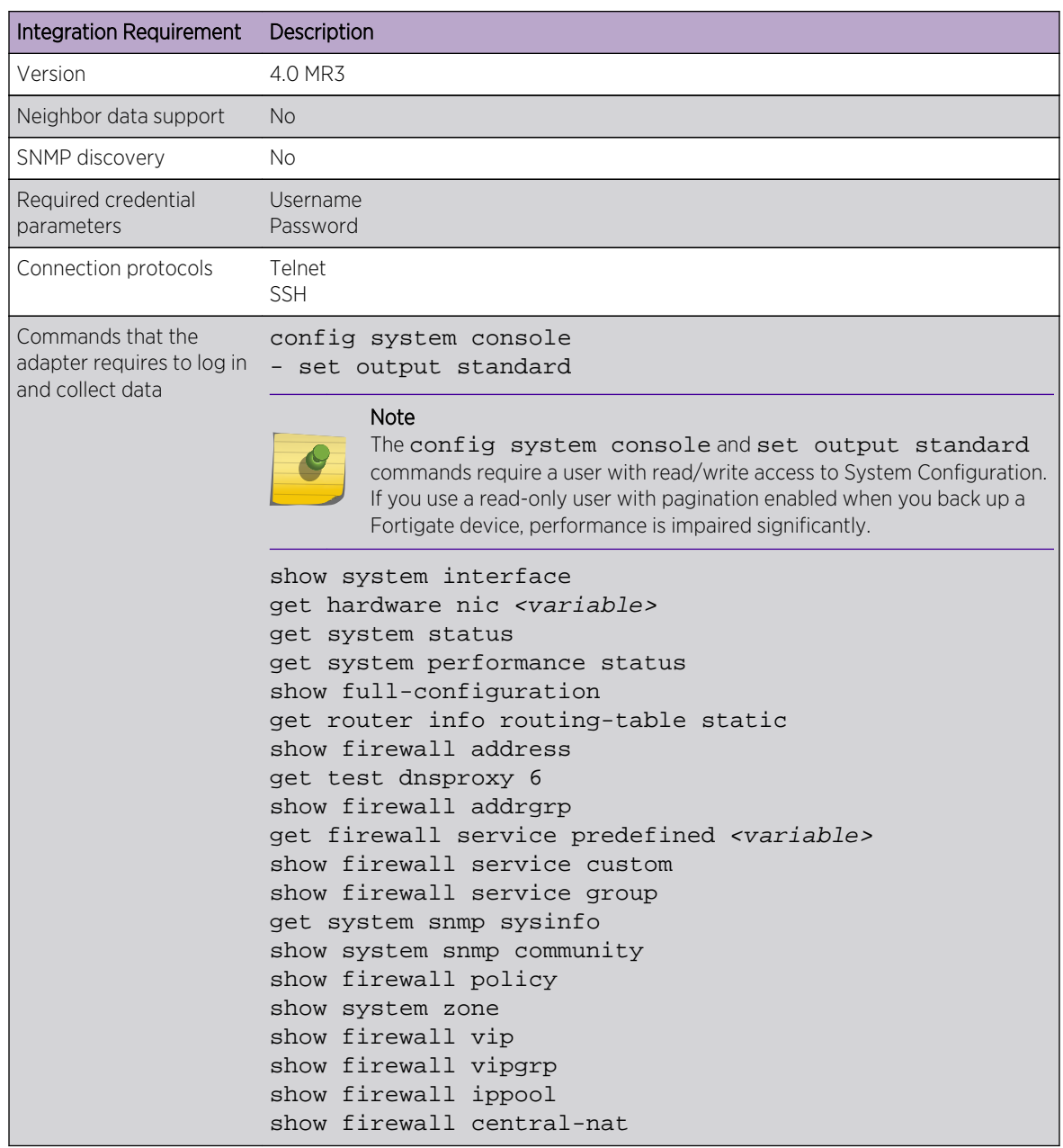

## HP Networking ProVision

Extreme Networks Security Risk Manager supports the HP Networking ProVision adapter.

The following table describes the integration requirements for the HP Networking ProVision adapter.

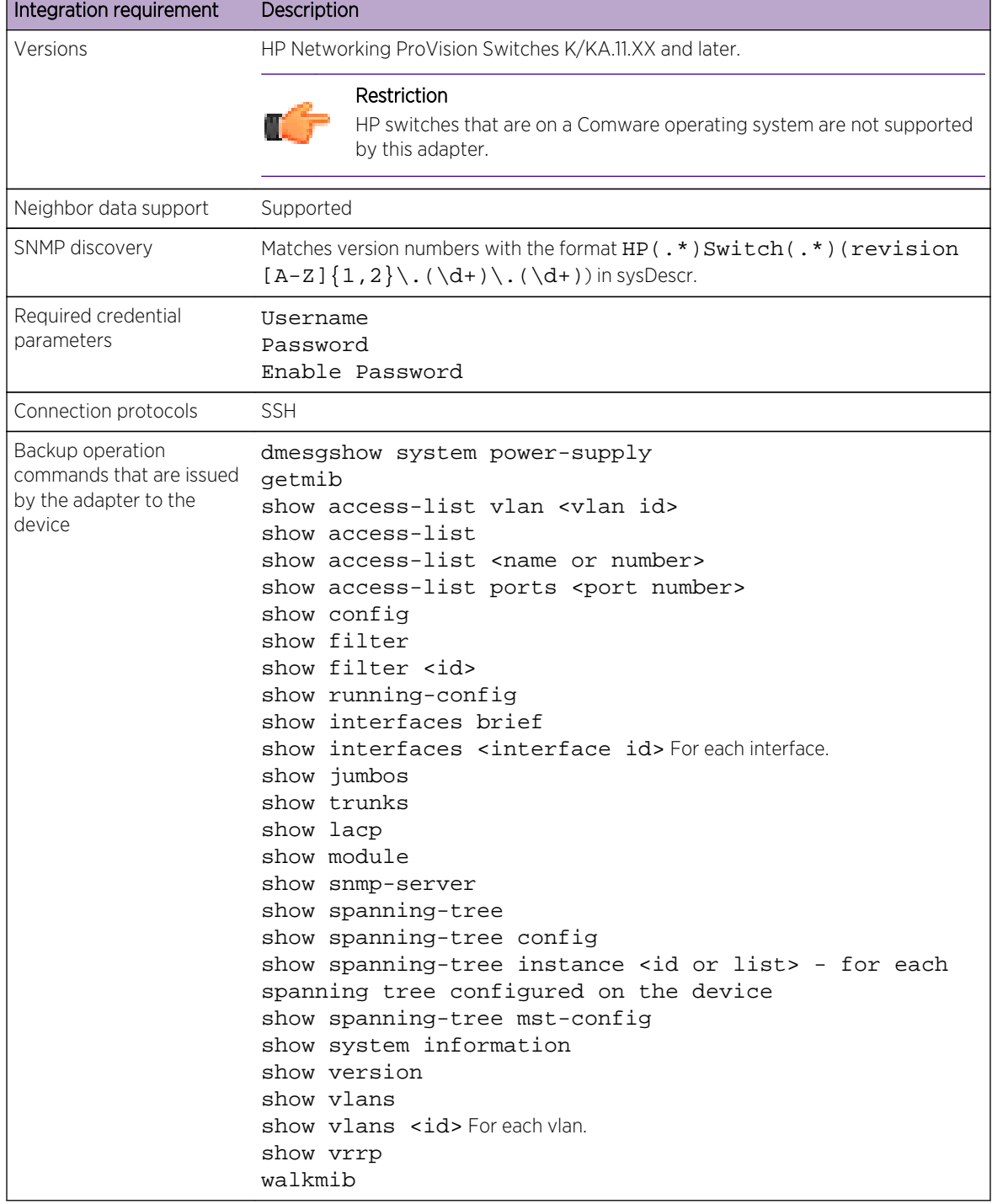

#### **Table 12: Integration requirements for the HP Networking ProVision adapter**

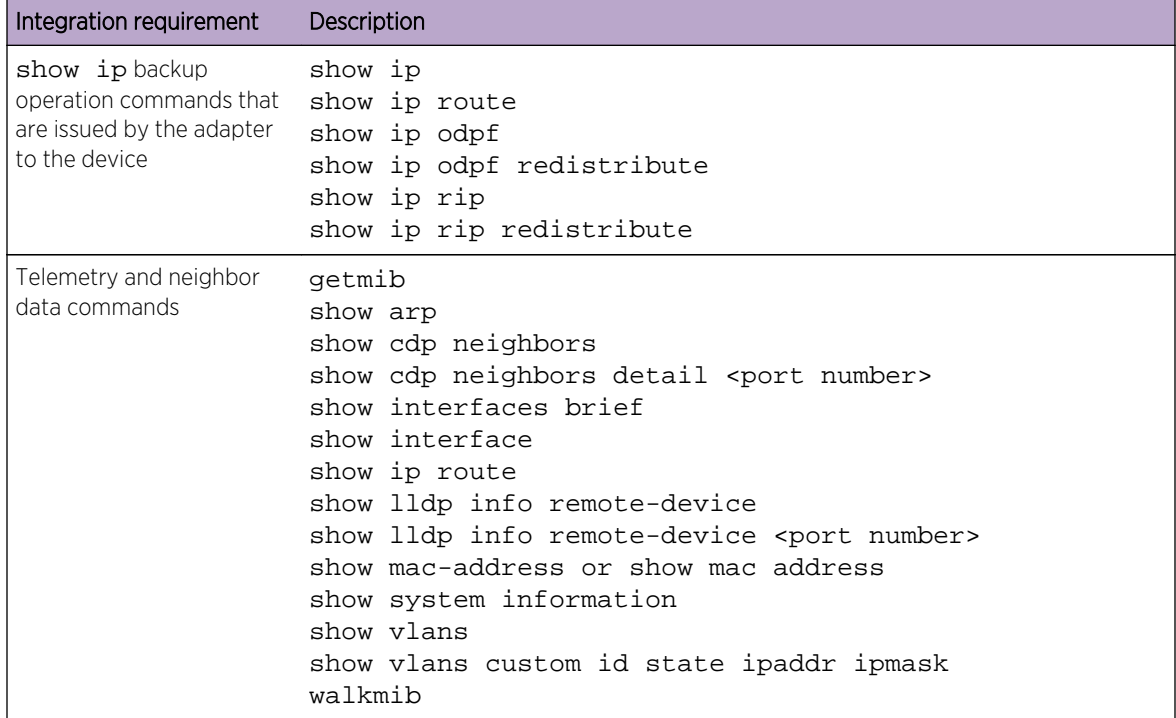

#### <span id="page-33-0"></span>**Table 12: Integration requirements for the HP Networking ProVision adapter (continued)**

## Juniper Networks JUNOS

To integrate Extreme Networks Security Risk Manager with your network devices, ensure that you review the requirements for the Juniper Networks JUNOS adapter.

The following table describes the integration requirements for the Juniper Networks JUNOS adapter.

| Integration requirement        | <b>Description</b>                    |
|--------------------------------|---------------------------------------|
| <b>Versions</b>                | Versions 9 and later.                 |
| Neighbor data support          | Supported                             |
| SNMP discovery                 | Matches SNMP sysOID: 1.3.6.1.4.1.2636 |
| Required credential parameters | Username<br>Password                  |

**Table 13: Integration requirements for the Juniper Networks JUNOS adapter**

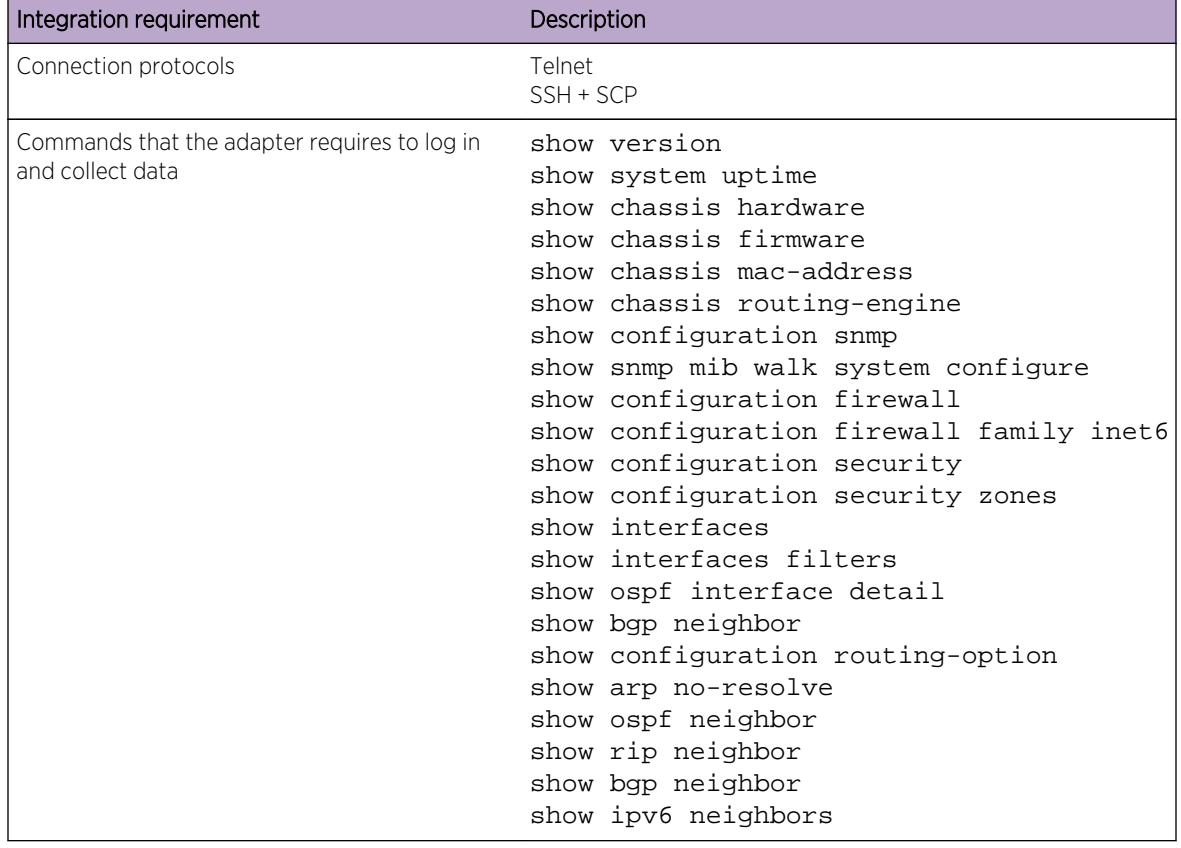

#### <span id="page-34-0"></span>**Table 13: Integration requirements for the Juniper Networks JUNOS adapter (continued)**

## Juniper Networks NSM

Extreme Networks Security Risk Manager adapter supports Juniper Networks NSM.

You can use the Risk Manager to back up a single Juniper Networks device or obtain device information from a Juniper Networks NSM console.

The Juniper Networks NSM console contains the configuration and device information for Juniper Networks routers and switches that are managed by the Juniper Networks NSM console.

The following table describes the supported environments for Juniper Networks NSM.

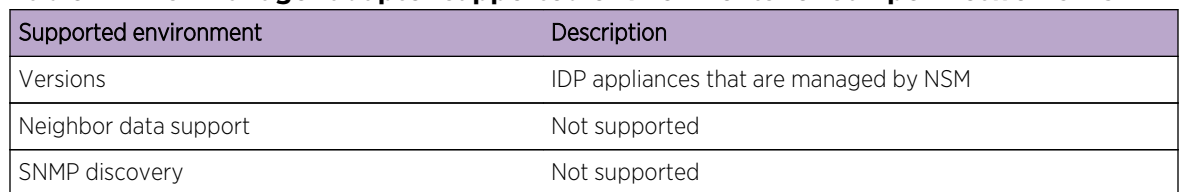

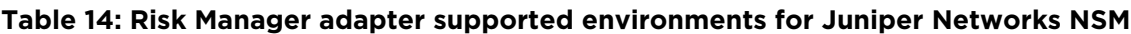

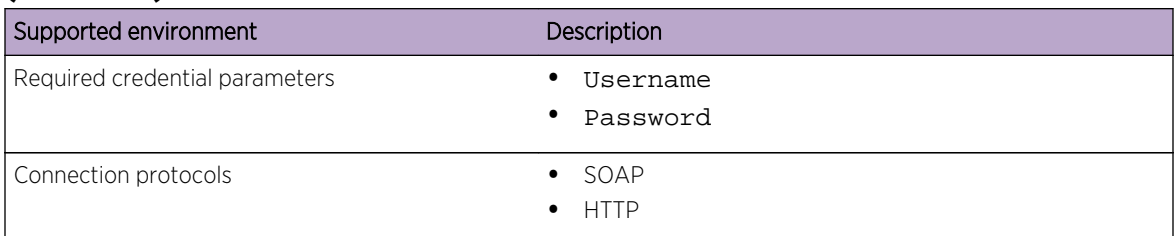

#### <span id="page-35-0"></span>**Table 14: Risk Manager adapter supported environments for Juniper Networks NSM (continued)**

## Juniper Networks ScreenOS

To integrate Extreme Networks Security Risk Manager with your network devices, ensure that you review the requirements for the Juniper Networks ScreenOS adapter.

The following table describes the integration requirements for the Juniper Networks ScreenOS adapter.

| Integration requirement        | <b>Description</b>                             |  |  |
|--------------------------------|------------------------------------------------|--|--|
| Versions                       | Firewalls that use a ScreenOS operating system |  |  |
| Neighbor data support          | Supported                                      |  |  |
| SNMP discovery                 | Matches netscreen or SSG in SNMP sysDescr.     |  |  |
| Required credential parameters | Username<br>Password                           |  |  |
| Connection protocols           | <sup>r</sup> elnet.<br><b>SSH</b>              |  |  |

**Table 15: integration requirements for the Juniper Networks ScreenOS adapter**

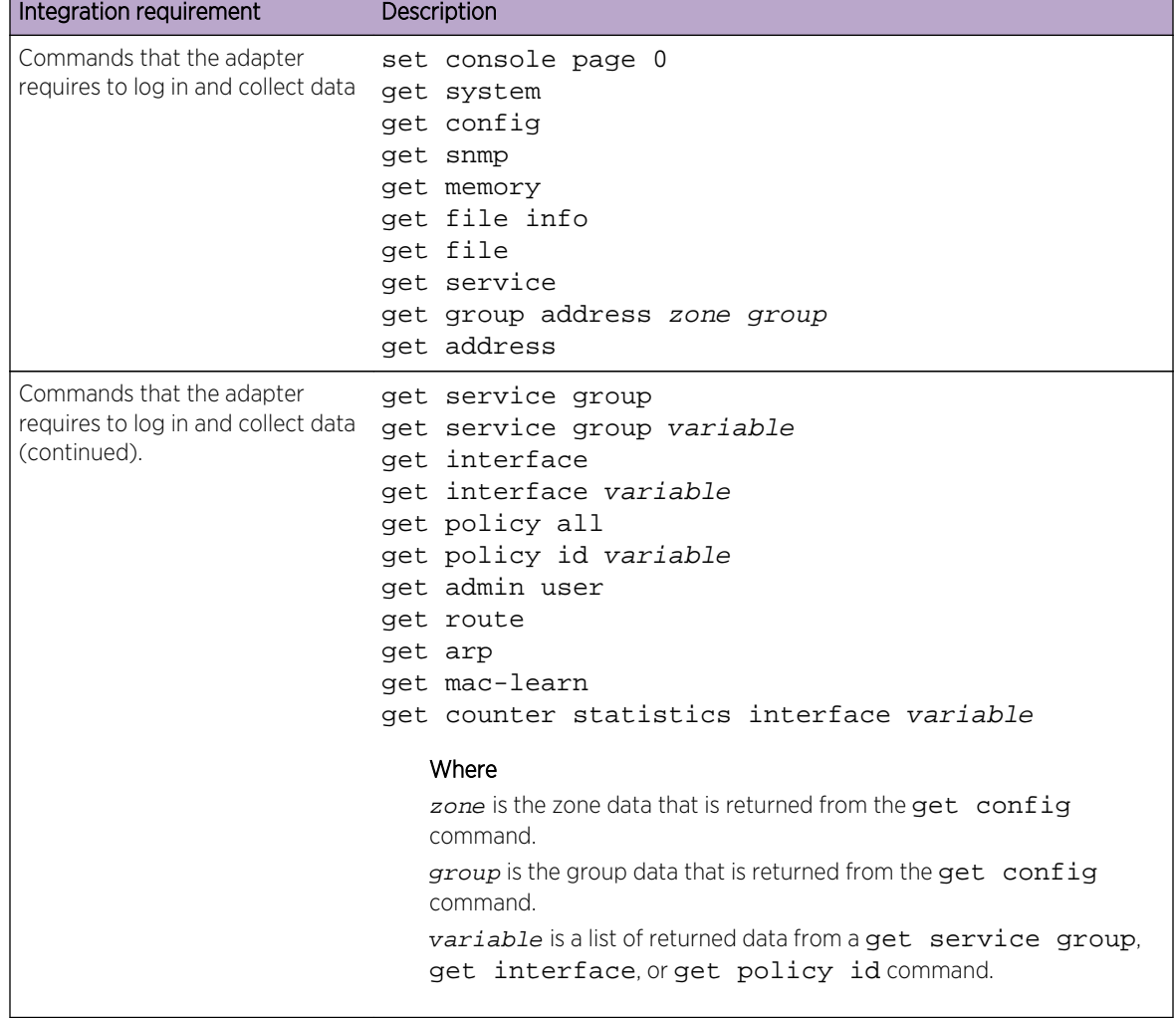

#### <span id="page-36-0"></span>**Table 15: integration requirements for the Juniper Networks ScreenOS adapter (continued)**

## Palo Alto

Extreme Networks Security Risk Manager supports the Palo Alto adapter. The Palo Alto adapter uses the PAN-OS XML-based Rest application programming interface (API) to communicate with devices.

You use an HTTPS request to a URL to send a command to a device. The command format for the request is https://deviceIPAddress/api/?type=op&cmd=<command>

Where command is a set of XML tags or XPath.

The following example is for a set of XML tags.

<show><system><info></info></system></show>

The following example is an XPath:

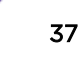

#### <span id="page-37-0"></span>/config/predefined/service

The following table describes the integration requirements for the Palo Alto adapter.

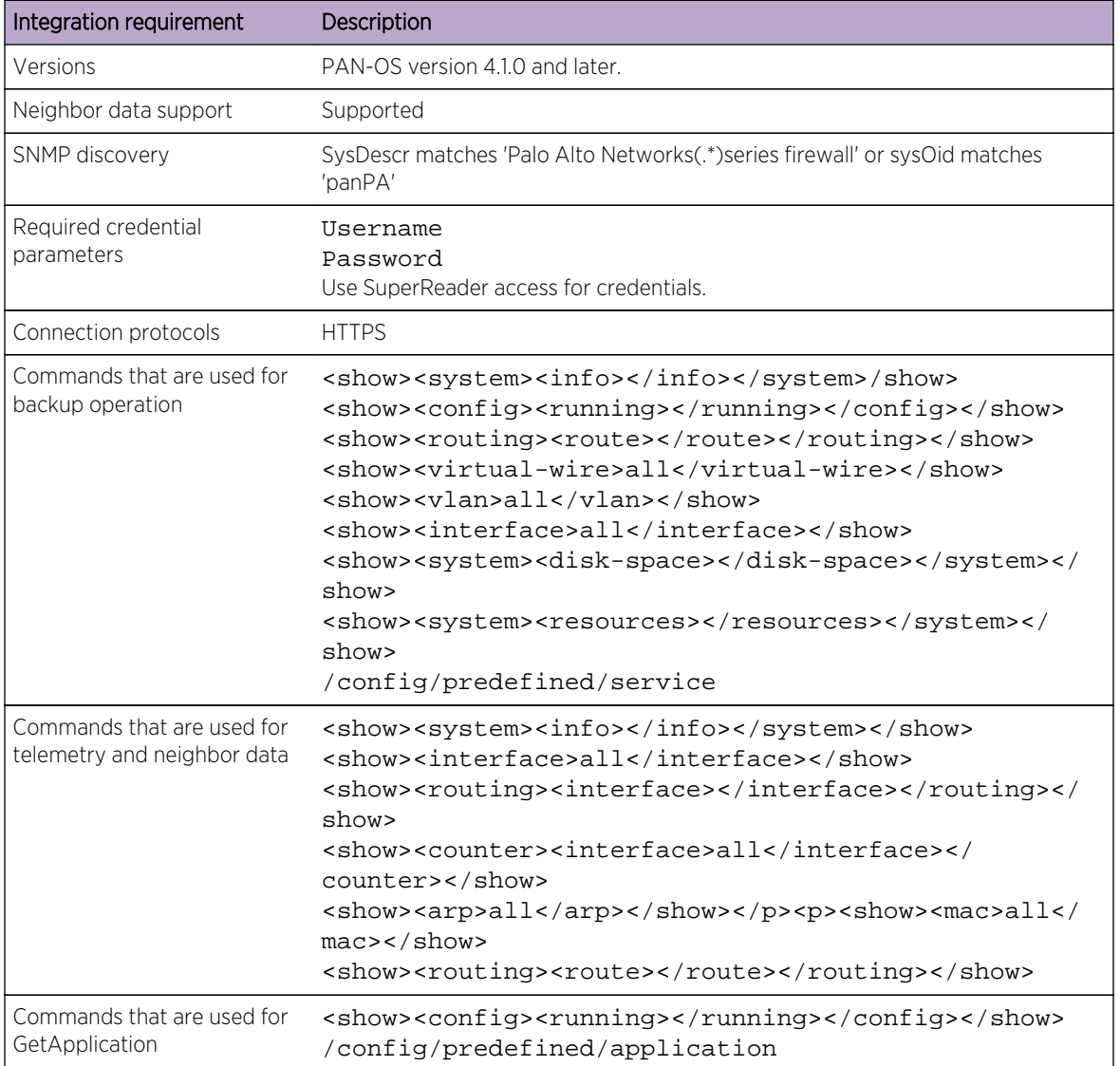

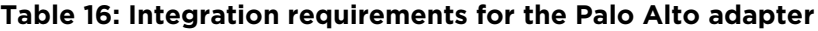

## Sourcefire 3D Sensor

To integrate Extreme Networks Security Risk Manager with your network devices, ensure that you review the requirements for the Sourcefire 3D Sensor adapter.

The following table describes the integration requirements for the Sourcefire 3D Sensor adapter.

#### Limitations

• Intrusion policies attached to individual access control rules are not used by Risk Manager. Only the default intrusion policy is supported.

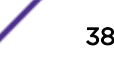

• NAT and VPN are not supported.

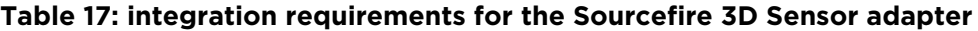

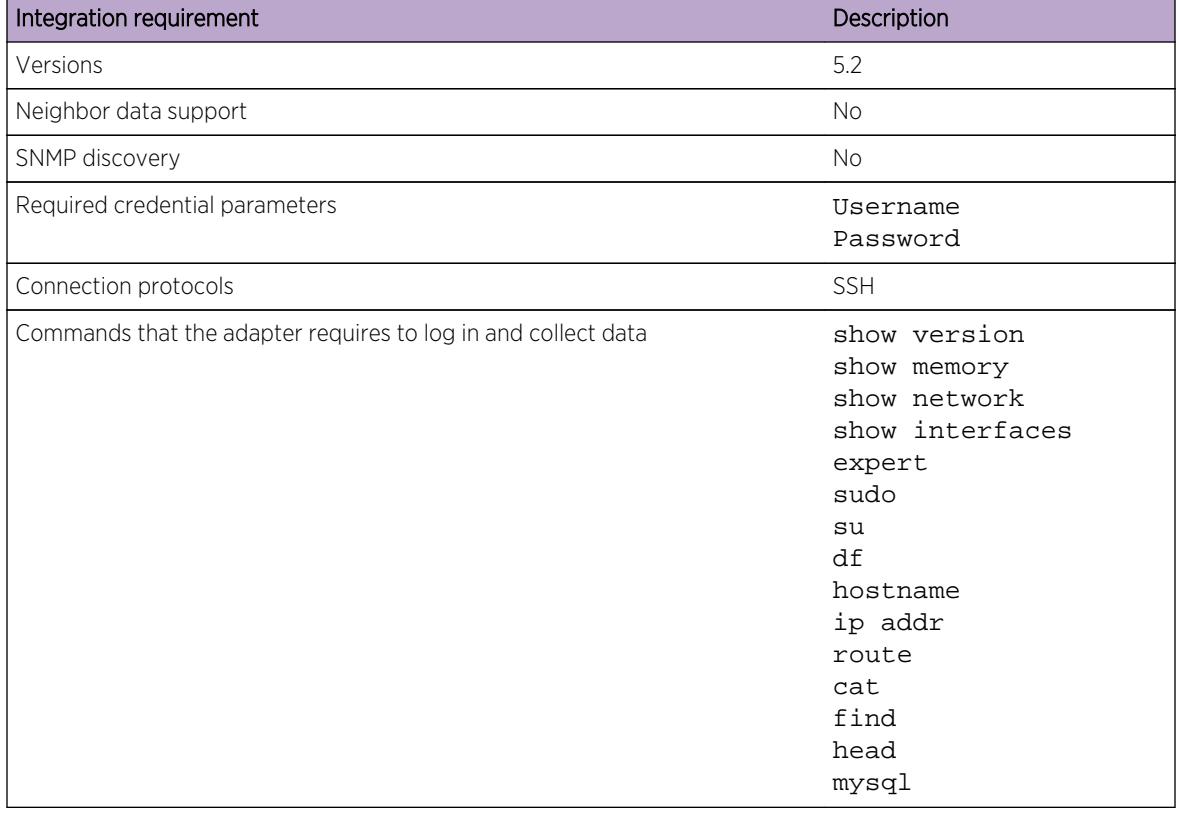

## <span id="page-39-0"></span>**Index**

## A

adapters configuration overview [8](#page-7-0) types [8](#page-7-0) adapters**installing on Risk Manager** [10](#page-9-0)

## B

BIG-IP [8,](#page-7-0) [20](#page-19-0)

## C

Check Point SecurePlatform [8](#page-7-0) Check Point SecurePlatform Appliances integration requirements [22](#page-21-0) Check Point Security Management Server [8](#page-7-0), [23](#page-22-0) Cisco Catalyst [8](#page-7-0) Cisco CatOS supported environments [24](#page-23-0) Cisco Internet Operating System [8](#page-7-0) Cisco IOS integration requirements [25](#page-24-0) Cisco Nexus adding VDCs [28](#page-27-0) integration requirements [26](#page-25-0) Cisco Security Appliance [8](#page-7-0) Cisco security appliances integration requirements [29](#page-28-0) Configuration Source Management adding network devices [12](#page-11-0) adding network devices managed by Juniper Networks [14](#page-13-0) connection protocols adapters support [19](#page-18-0) conventions, guide notice icons [4](#page-3-0) text [5](#page-4-0) CPSMS [23](#page-22-0) customer support contact information [4](#page-3-0)

## D

documentation [4](#page-3-0)

## F

files collected adapters support [19](#page-18-0) Fortinet FortiOS [8](#page-7-0)

## H

HP Networking ProVision [8,](#page-7-0) [32](#page-31-0)

## I

installing adapters [10](#page-9-0)

## J

Juniper Networks JunOS [8](#page-7-0) Juniper Networks JUNOS integration requirements [34](#page-33-0) Juniper Networks NSM supported environments [35](#page-34-0) Juniper Networks ScreenOS integration requirements [36](#page-35-0)

## N

neighbor data definition [19](#page-18-0) network administrator description [4](#page-3-0) network devices adding and configuring [12](#page-11-0) adding devices managed by Juniper networks to Risk Manager [14](#page-13-0) adding to Risk Manager [12](#page-11-0) Nexus device adding VDCs as sub-devices [29](#page-28-0) Nexus devices adding VDC as individual devices [29](#page-28-0)

## P

Palo Alto [8](#page-7-0), [37](#page-36-0)

## R

required commands adapters support [19](#page-18-0) required credentials adapters [19](#page-18-0)

## S

SiteProtector discovery [17](#page-16-0) SNMP discovery adapters [19](#page-18-0) Sourcefire 3D Sensor [8](#page-7-0) Sourcefire IPS integration requirements [38](#page-37-0) supported adapters overview [19](#page-18-0)

## T

technical library [4](#page-3-0)

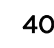

## U

uninstalling adapters [11](#page-10-0)

## V

#### VDC

methods for adding to Cisco Nexus devices [28](#page-27-0) Virtual Device Contexts*, see* VDC